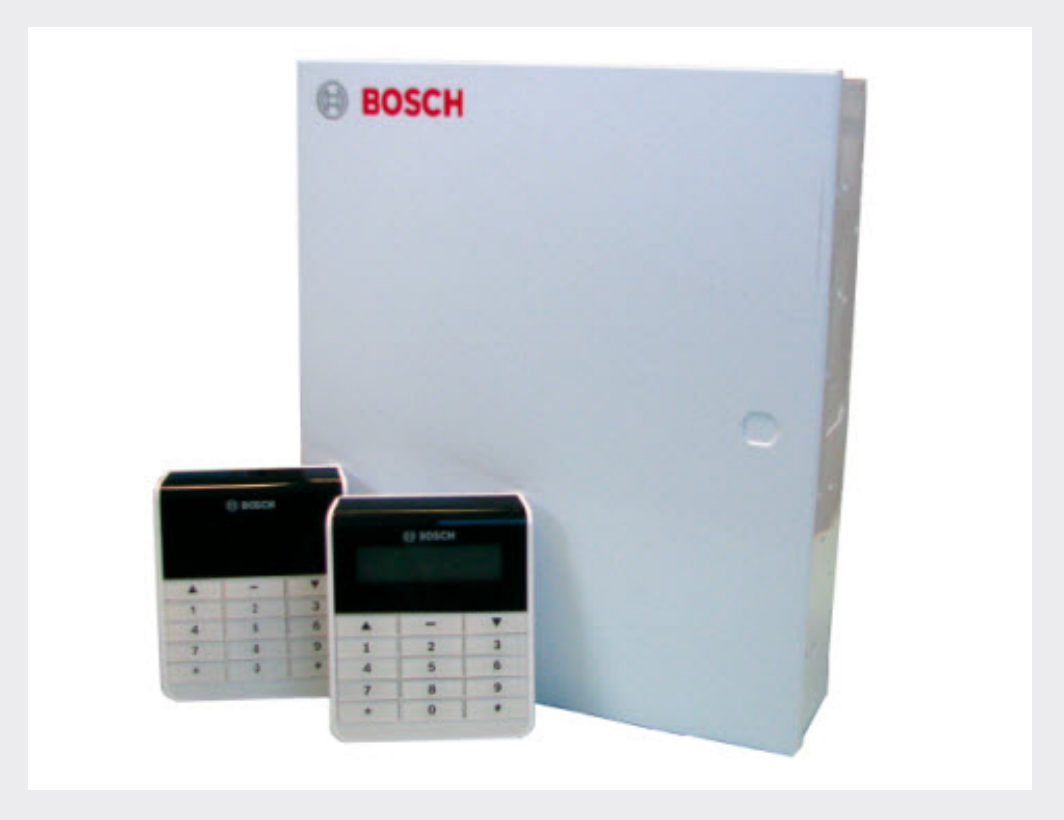

# 防盗报警控制器

**ICP-CMS40-CHI**

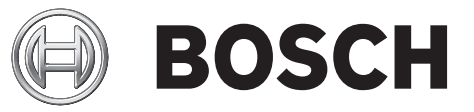

**zh-CHS** 快速安装指南

# 目录

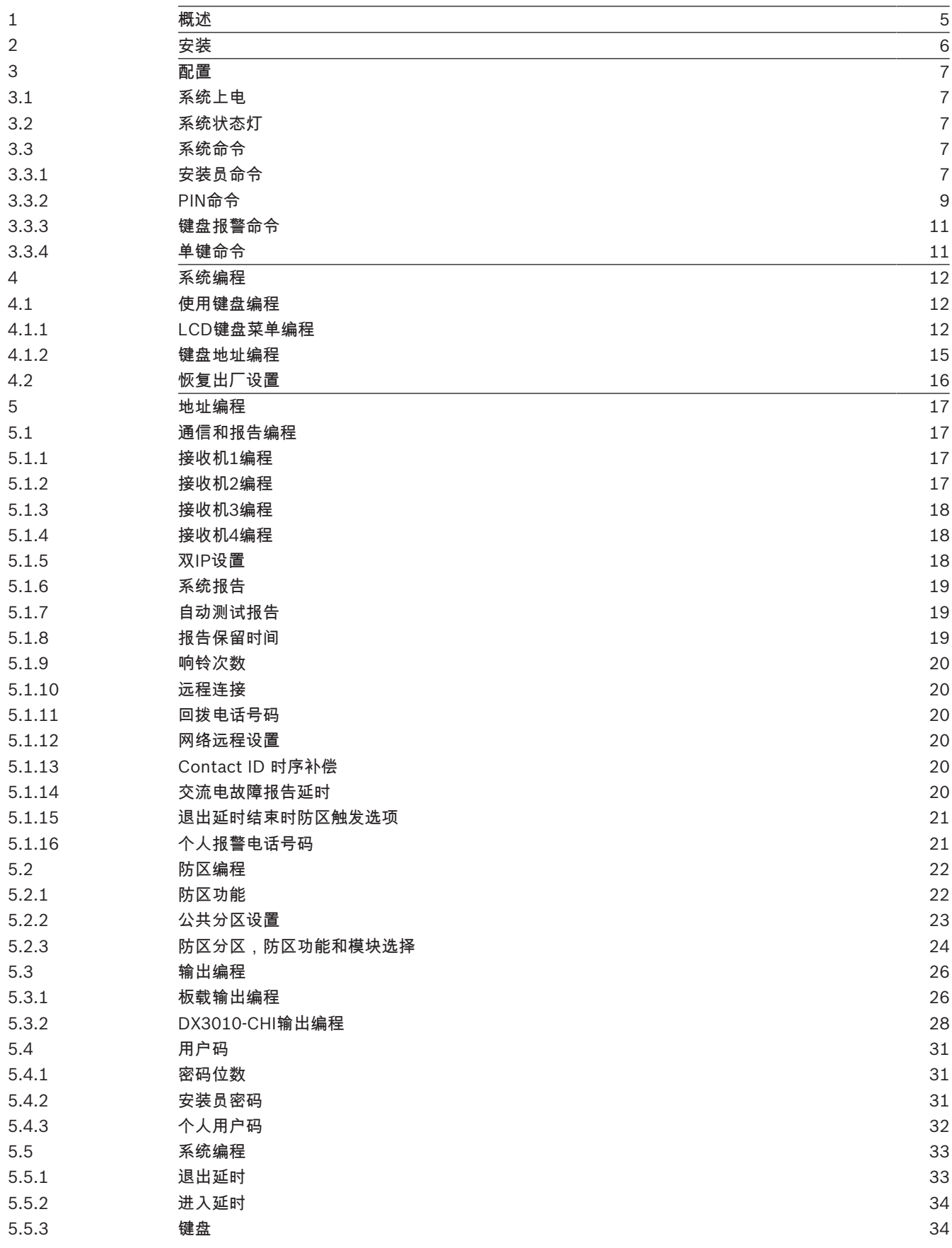

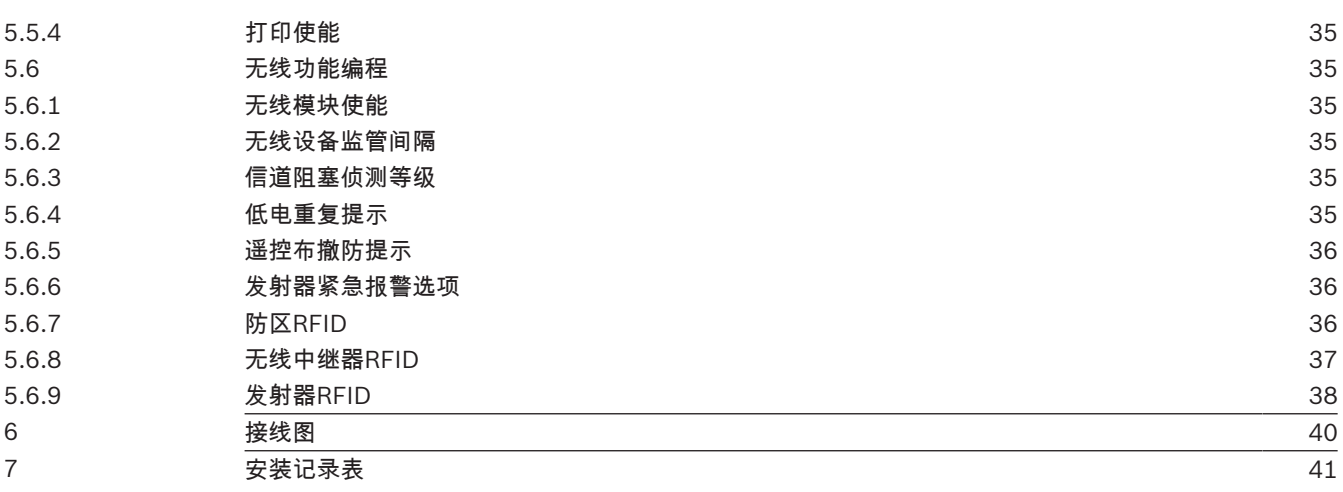

# 1 概述

ICP-CMS40-CHI 防盗报警控制器(报警主机)具备16个板载有线防区,可以扩充到40个有线和无线防 区。

本文档说明如何使用LCD中文键盘ICP-KPSL-CHI,LED键盘ICP-KPS16-CHI,ICP-KPS8-CHI,ICP-KP8- CHI,或图标LCD键盘ICP-KP8L-CHI对系统进行简单编程和操作。

详细的安装,配置和编程信息,请参考安装指南(P/N: F01U260760)。详尽的操作方法,请参考用户 指南(P/N: F01U260761)。

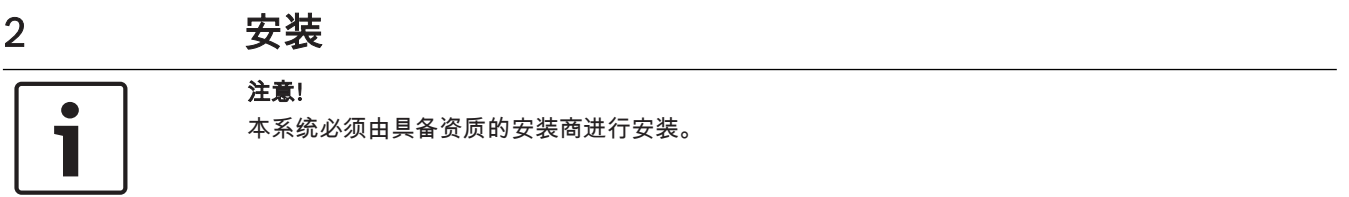

安装和接线工作进行时,报警主机电源必须断接以免造成设备损坏。 完成接线后,接通交流电源和备用电池。键盘电源灯恒亮表示交流电源正常。

# 3 配置

# 3.1 系统上电

系统上电后应设置日期和时间,否则系统可提示存在故障。 当系统上电/复位时,系统将恢复上电/复位前的布撤防状态。 为减少因系统上电(或主电源和辅助电源全部断掉后的电源恢复)引起的误报警,系统在上电后1分钟 内不进行防区检测。

# 3.2 系统状态灯

系统主板上的状态LED显示系统状态。 红色状态灯慢闪(1秒亮起,1秒熄灭,重复)表示系统运行正常。

# 3.3 系统命令

### 3.3.1 安装员命令

系统支持一个可编4 ~6位安装员密码来执行以下编程和操作命令。 只能在系统所有分区处于撤防状态,且无激活状态报警的情况下才能使用安装员命令。

#### 执行安装员编程命令

本文档方括号中的数字代表需要按下的键盘按键数字。

以下六项安装员编程命令只适用于LED键盘或图标LCD 键盘,中文键盘直接使用安装员菜单编程。

- 1. 输入安装员密码(预设为1234),按[#]进入安装员编程模式。
- 2. 输入安装员编程命令,按[#]。

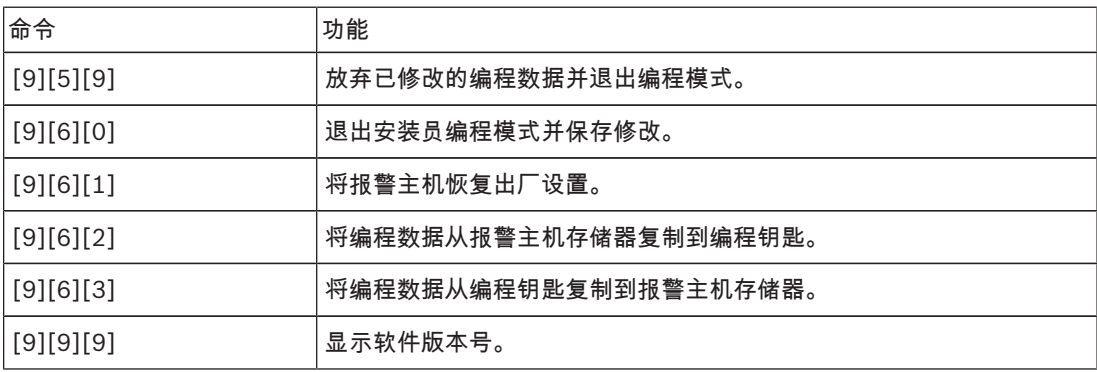

表格 3.1: 安装员编程命令

#### 执行安装员操作命令

- 1. 输入安装员密码(预设为1234)。
- 2. 输入安装员操作命令。

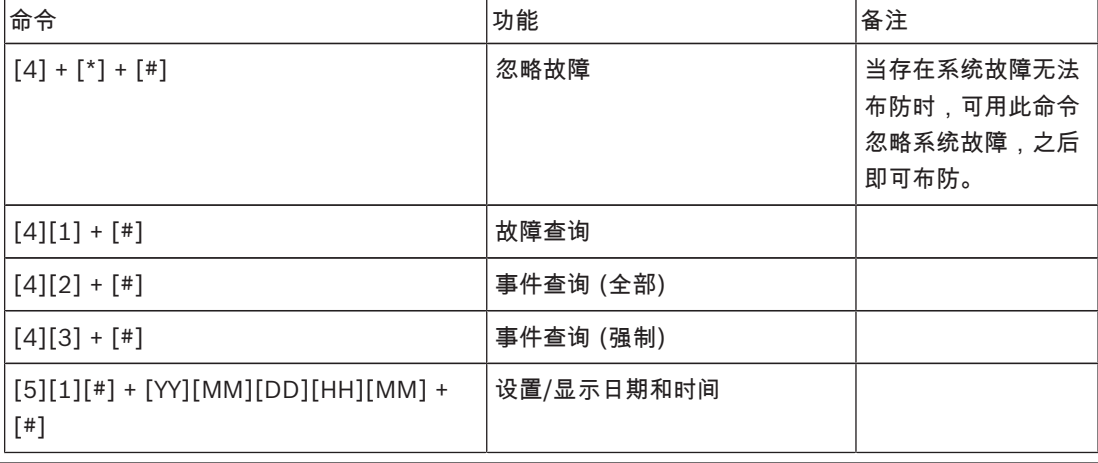

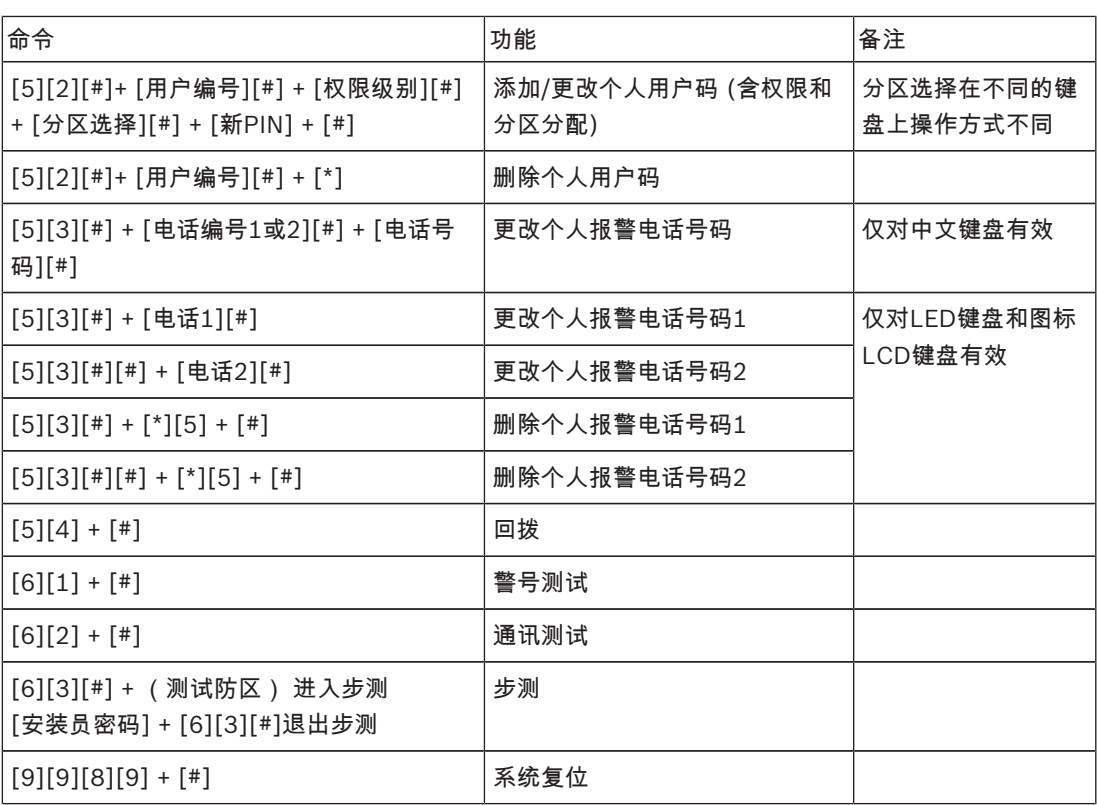

表格 3.2: 安装员操作命令

以下示例均为使用LED键盘或图标LCD 键盘 操作。

#### 示例1

要将日期和时间设置为2012年1月16日晚上10:30,请输入:

[1][2][3][4][5][1][#][1][2][0][1][1][6][2][2][3][0][#]

#### 示例2

要使PIN#18拥有主码权限,能操作分区1和2,用户码为4627,请输入:

[1][2][3][4][5][2][#][1][8][#][0][#][3][4][#][4][6][2][7][#]

说明:4个分区的数字指示灯预设为恒亮(4个分区都已被选中),通过按下键盘按键[1],或[2],或 [3],或[4]使指示灯灭/亮,从而取消/选中相应分区。本示例中即为取消分区3和4,只选择分区1和2。

#### 示例3

要删除PIN#3,请输入:

[1][2][3][4][5][2][#][3][#][\*]

### 示例4

设置个人报警电话号码2(96721777),请输入:

[1][2][3][4][5][3][#][#][9][6][7][2][1][7][7][7][#]

### 示例5

删除个人报警电话号码2(96721777),请输入: [1][2][3][4][5][3][#][#][\*][5][#]

# 3.3.2 PIN命令 系统最多支持32个可编4~6位个人用户码(PIN)。系统第一个PIN为主码,预设为2580。 PIN分为五种权限级别。具有相关权限的用户可分别执行以下操作。 主码:用户码操作、键盘分区切换、布防、撤防、旁路、忽略故障、报警复位(清除已报警显示,报警 输出复位),其他操作(故障查询、事件查询、日期和时间设置、报警电话号码设置、回拨、警号测 试、通讯测试、步测、系统复位)。 超级码:键盘分区切换、布防、撤防、旁路、忽略故障、报警复位(同上),其他操作(同上)。 普通码:布防、撤防、旁路、忽略故障。 布防码:布防。 胁持码:布防,撤防,胁持报警。 根据个人用户码的权限,执行具体PIN命令。

# 注意!

不能有相同的PIN。PIN也不能和安装员密码相同。

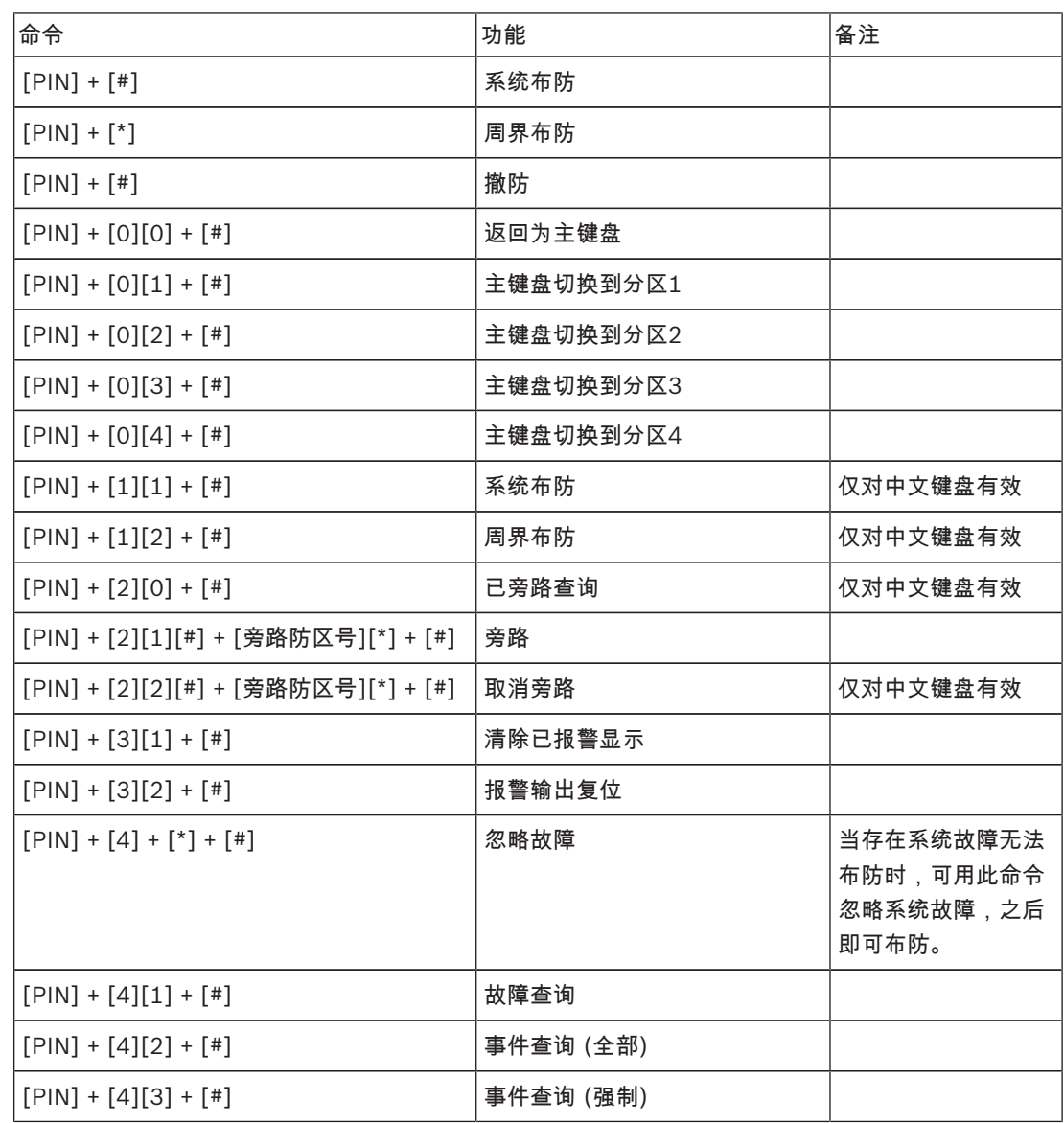

| 命令                                                                      | 功能                        | 备注                      |
|-------------------------------------------------------------------------|---------------------------|-------------------------|
| $[PIN] + [5][1][*) + [YY][MM][DD][HH]$<br>$[MM] + [$ #]                 | 设置/显示日期和时间                |                         |
| [PIN] + [5][2][#]+ [用户编号][#] + [权限<br>级别][#] + [分区选择][#] + [新PIN] + [#] | 添加/更改个人用户码 (含权限和<br>分区分配) | 分区选择在不同的键<br>盘上操作方式不同   |
| [PIN] + [5][2][#]+ [用户编号][#] + [*]                                      | 删除个人用户码                   |                         |
| [PIN] + [5][3][#] + [电话编号1或2][#] +<br>[电话号码][#]                         | 更改个人报警电话号码                | 仅对中文键盘有效                |
| [PIN] + [5][3][#] + [电话1][#]                                            | 更改个人报警电话号码1               | 仅对LED键盘或图标<br>LCD 键盘 有效 |
| [PIN] + [5][3][#][#] + [电话2][#]                                         | 更改个人报警电话号码2               |                         |
| $[PIN] + [5][3][!] + [*][5] + [*]$                                      | 删除个人报警电话号码1               |                         |
| $[PIN] + [5][3][#][#] + [*][5] + [#]$                                   | 删除个人报警电话号码2               |                         |
| $[PIN] + [5][4] + [4]$                                                  | 回拨                        |                         |
| $[PIN] + [6][1] + [*)$                                                  | 警号测试                      |                         |
| $[PIN] + [6][2] + [4]$                                                  | 通讯测试                      |                         |
| [PIN] + [6][3][#] + ( 测试防区 ) 进入步测<br>[PIN] + [6][3][#]退出步测              | 步测                        |                         |
| $[PIN] + [9][9][8][9] + [!]$                                            | 系统复位                      |                         |
|                                                                         |                           |                         |

表格 3.3: PIN命令

# 3.3.3 键盘报警命令

对于键盘紧急报警,火警,和医疗救护报警,用户需同时按住两个按键并保持3秒才能执行命令。

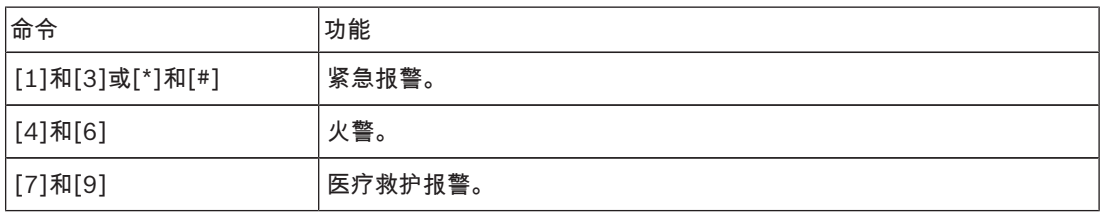

表格 3.4: 键盘报警命令

### 3.3.4 单键命令

用户按住单个按键并保持3秒(需在地址0532启用快速布防功能)。

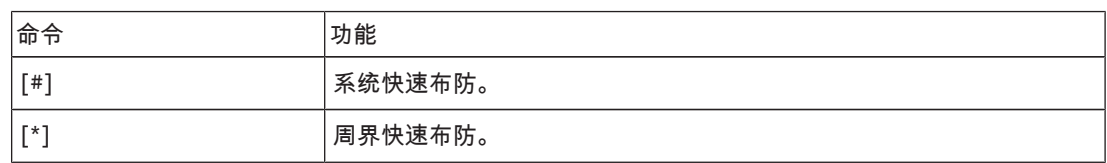

表格 3.5: 单键命令

# 4 系统编程

# 4.1 使用键盘编程

系统的编程数据存储在非易失性的存储器中。即使完全断电,该存储器也能长期保留所有相关配置和用 户数据,无需重新进行编程。 只有在系统所有分区处于撤防状态,且无激活状态报警的情况下,才能使用键盘进行编程。 只有安装员密码才能编程。

注意!

在使用当前键盘编程时,建议不要同时使用其他键盘或其他方式进行系统编程。

### 4.1.1 LCD键盘菜单编程

只有中文键盘才可使用LCD键盘菜单编程。对于中文键盘,编程菜单信息或编程数据直接在键盘上显 示。

- 1. 启用中文键盘,确认系统处于撤防状态。
- 2. 输入安装员密码,然后按[#],进入[安装员菜单]。
- 3. 编程:选择菜单,根据菜单提示操作。
	- 移动到下一菜单:按[▼];
	- 移动到上一菜单:按[▲];
	- 进入菜单或确认输入:按[#];
	- 返回菜单或删除单个输入:按[-];或者通过长按[-]3秒结束输入状态并返回菜单。 注意:返回到菜单后,长按[-]3秒则不保存本次修改参数并退出编程模式。
	- 根据菜单提示操作。按照键盘显示进行菜单选择和具体编程项目的数据输入,逐步完成编程步 骤。

菜单编程中的数据值取值范围与地址编程中的数据值取值范围相同,具体选项和取值范围,见 地址编程*,* 页面 *17*中内容。

- 4. 完成输入后,按[-]返回上一菜单,重复步骤3完成所有编程输入,然后按[-]逐级返回当前主菜单。
- 5. 按[-]进入菜单选项,可选择保存或不保存编程信息。

6. 选择[保存并退出],然后按[#],即保存系统编程数据,退出菜单编程,并系统复位。

安装员菜单见下图。

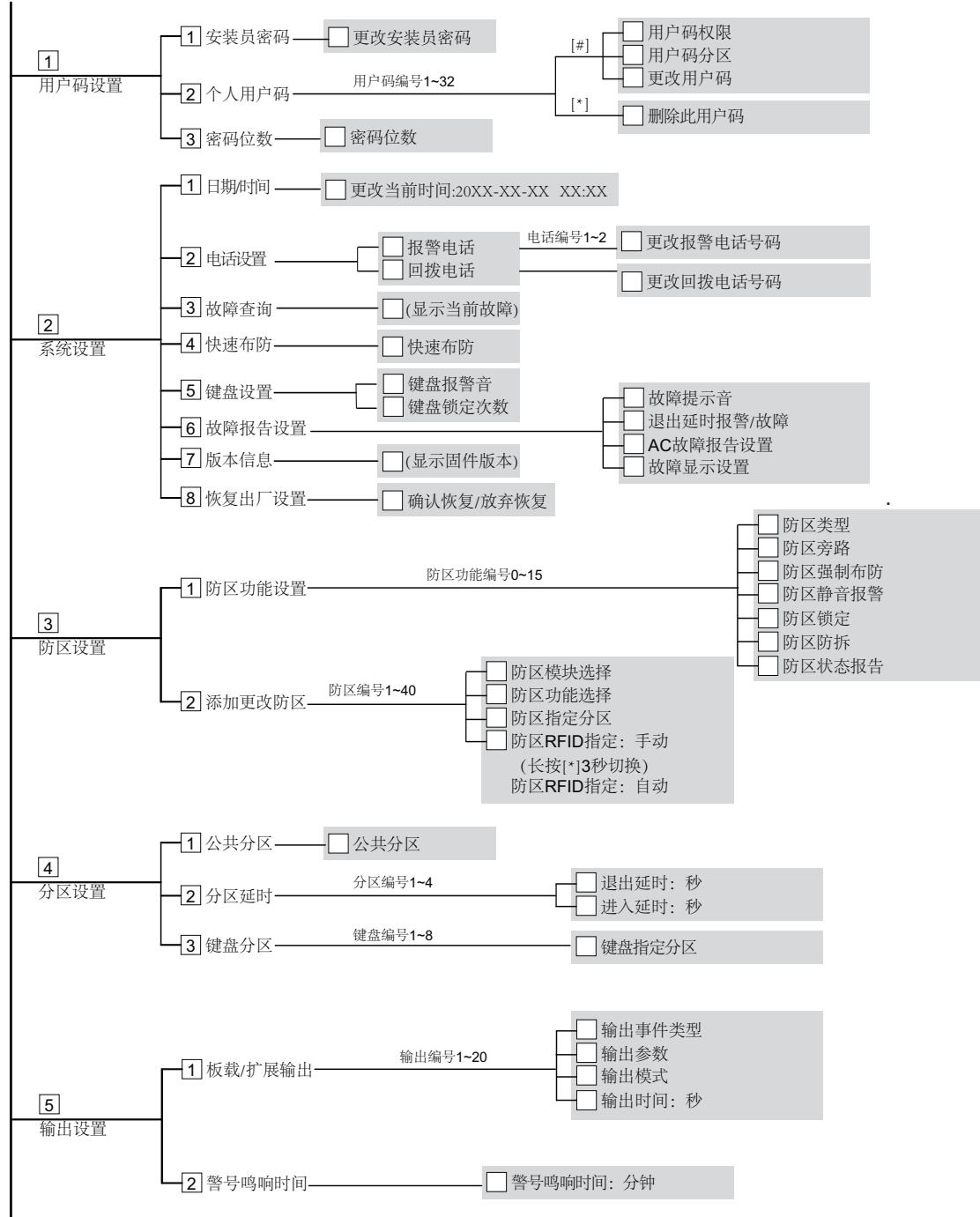

安装员密码 . 电话/IP端口  $-\Box$  双IP设置 双IP设置 1 识别码 发送格式 接收机编号1~4 □ 网络报警防回放 <u>2</u> | 接收机设置 □ 等待确认时间: 秒 □ 可以说明, 1.0 IP地址 Ξ 端口号 <u>3</u> 网络远程设置 —<br>□DHCP 更新时间: 小时 防区状态恢复报告 系统布撤防报告 6 周界布撤防报告 接收机/报告设置 4 报告选项 系统状态报告 键盘紧急报告 键盘火警报告 一定时报告时间: 小时 键盘医疗救护报告 实时报告时间: 小时 →5 测试报告时间 ■测试报告 –■<br>–■报告保留时间 实时报告时间:分钟 -6 响铃次数 ––––––––––––––– □响铃次数 □7 远程连接使能 ────□ □ 远程连接使能 1 地址编程 输入编程地址 7  $\boxed{2}$ 钥匙参数至主机 $\boxed{\phantom{1}}$ 钥匙参数至主机 参数编程 →3 主机参数至钥匙 → → → → 上机参数至钥匙 1 无线模块使能 ─── □ □无线模块使能 2 无线设备监管 无线防区监管 ■3 信道阻塞侦测 ━━━━□ 信道阻塞侦测 8 无线参数设置 4 低电重复提示 低电重复提示 5 遥控布撤防提示 遥控布撤防提示 6 发射器紧急报警 发射器紧急报警  $[\#]$ 无线中继器ID:手动 (长按[\*]3秒切换) <sup>1</sup> 无线中继器 中继器编号1~8 无线中继器ID:自动 [\*] 删除此中继器 发射器编号1~32][#] 发射器ID:手动 (长按[\*]3秒切换) [分区编号1~4][#] 发射器ID:自动 2 无线用户 发射器编号1~32][\*] 删除此发射器 9 →□信号强度<br>→□设备状态 无线设备管理 无线防区编号1~40 <u>3</u> 防区诊断 <sup>4</sup> 中继器诊断 中继器编号1~8 信号强度 设备状态 确认清空无线设备

放弃清空无线设备

5 清空所有设备

# 4.1.2 键盘地址编程

- 1. 启用LED键盘或图标LCD 键盘,确认系统处于撤防状态。
- 2. 进入编程模式:输入安装员密码(预设为1234),然后按[#]。
- 3. 编程:移动到所需要的地址,输入每个数据位的值(数据值)。 进入编程模式后,系统直接进入在地址0000(接收机1电话号码或IP地址首位)中的编程数据,然 后
	- 进入下一地址:按[#];
	- 返回上一地址:按[\*];
	- 跳至其他地址:输入地址码,然后按[#];
	- 在地址中设置新的数据:输入新数据值,然后按[\*]; 按照需要输入新的数据值,否则系统将使用出厂设置。
- 4. 退出编程模式:输入命令[9][6][0],然后按[#],保存编程数据。 输入[9][5][9]+[#]为不保存编程数据。

对于LED键盘或图标LCD 键盘,编程数据通过键盘指示灯显示。

注意!

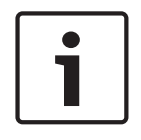

对于LED键盘或图标LCD 键盘,编程数据超出键盘指示灯显示范围时,在键盘上无显示。

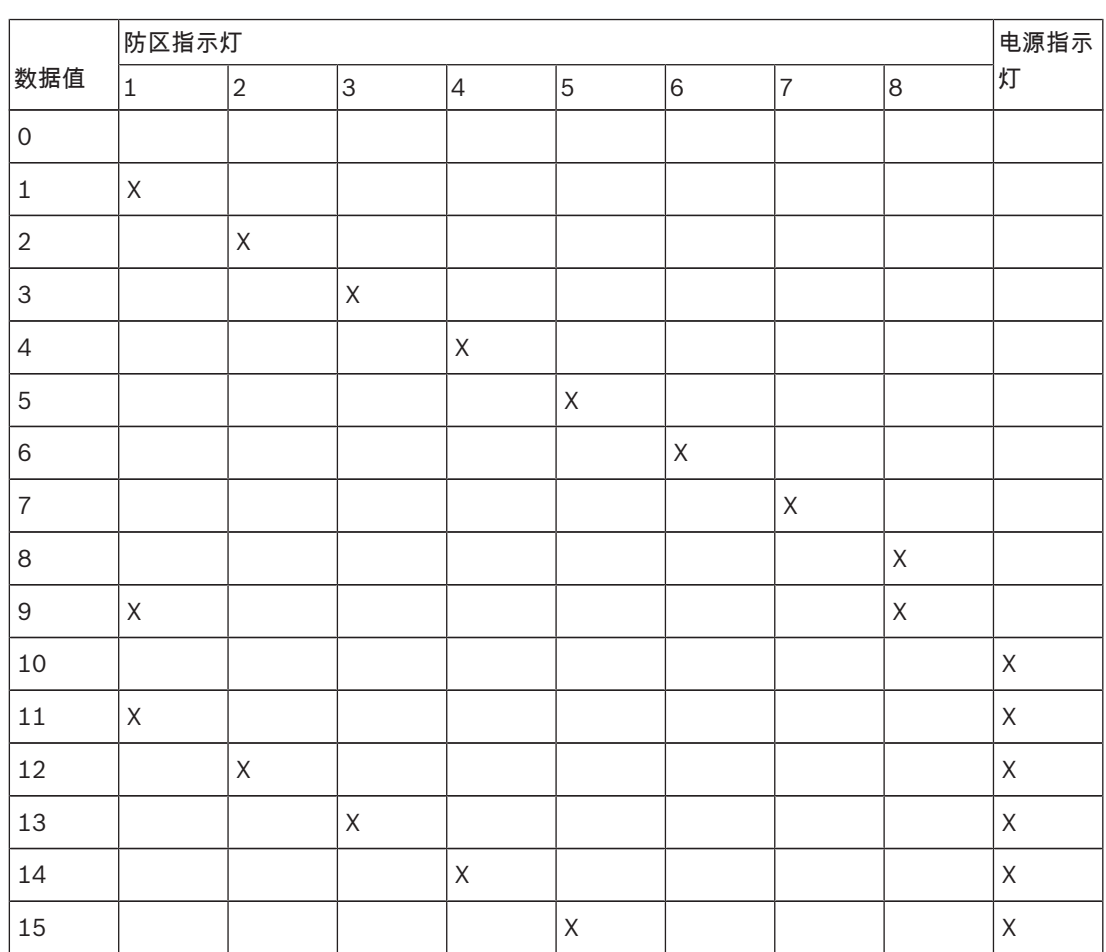

表格 4.6: 编程数据指示灯

# 4.2 恢复出厂设置

注意!

使用报警主机主板上的"恢复出厂设置"焊盘来实现出厂预设值的复位。

- 1. 断开交流电源及备用电池连接。
- 2. 将恢复出厂设置(DEFAULT)焊盘短接。 该组焊盘在报警主机印刷电路板的左上方。
- 3. 焊盘短接时重新上电。 报警主机印刷电路板上的红色LED灯快速闪烁,表示即将恢复出厂设置。
- 4. 立即松开短接的焊盘,所有编程参数恢复到出厂设置。

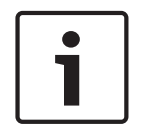

重新上电后,若短接DEFAULT焊盘超过10秒,主机放弃恢复出厂设置。

# 5 地址编程 **!** 警告! 编程参数必须在编程地址设定的取值范围内,否则会引发系统不确定状态。

# 5.1 通信和报告编程

# 5.1.1 接收机1编程

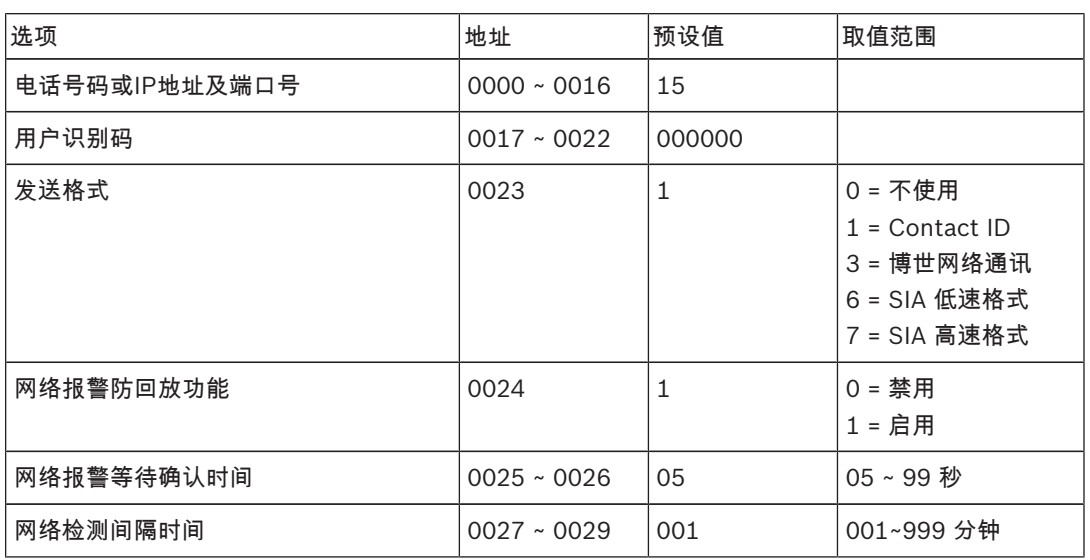

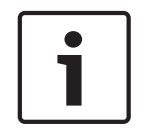

### 注意!

当选择Contact ID格式时,输入电话号码;当选择博世网络通讯格式时,输入IP地址及端口号。 网络报警防回放功能,网络报警等待确认时间,网络检测时间间隔仅在使用博世网络通讯格式时有效。

# 5.1.2 接收机2编程

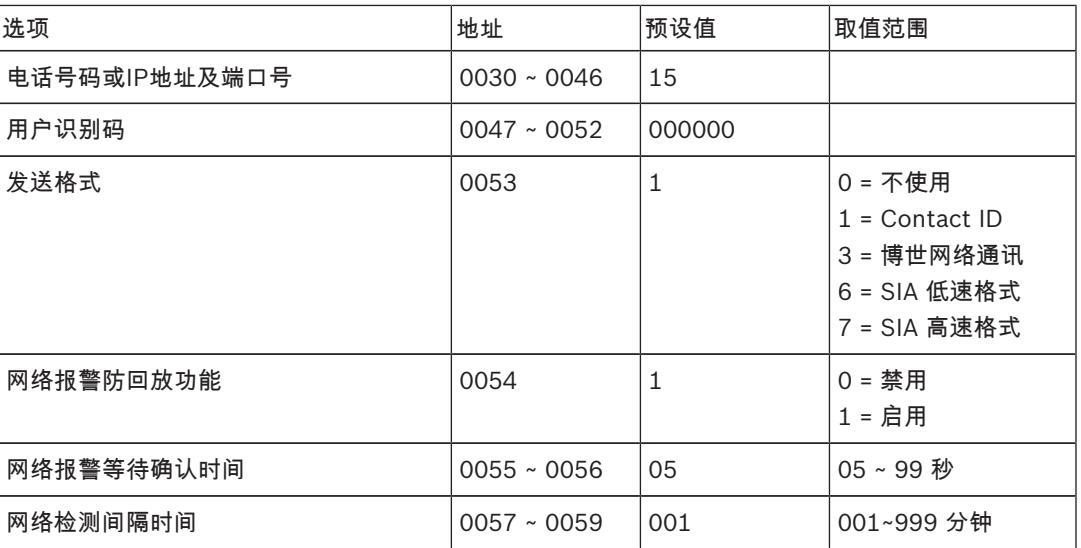

# 5.1.3 接收机3编程

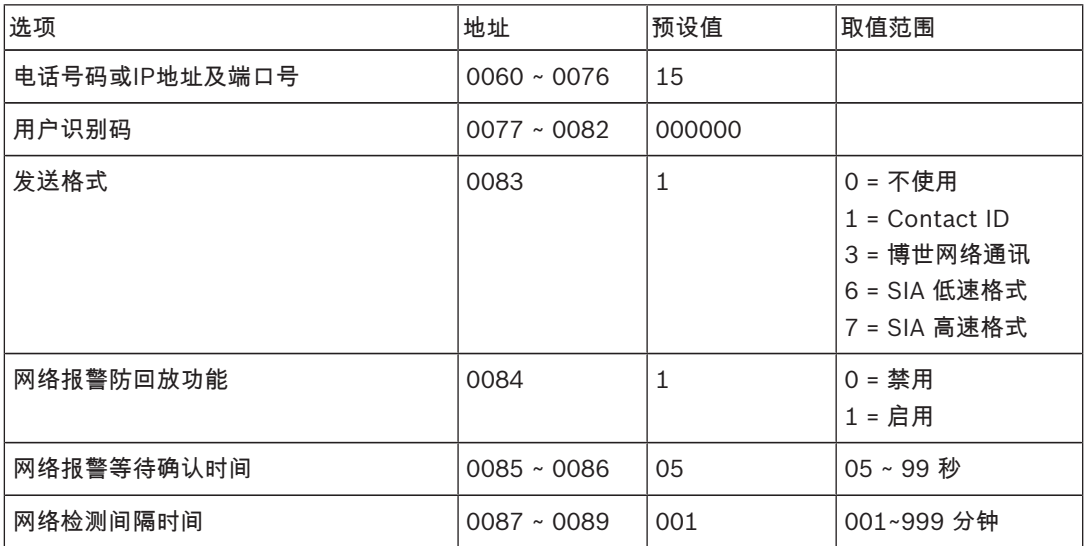

# 5.1.4 接收机4编程

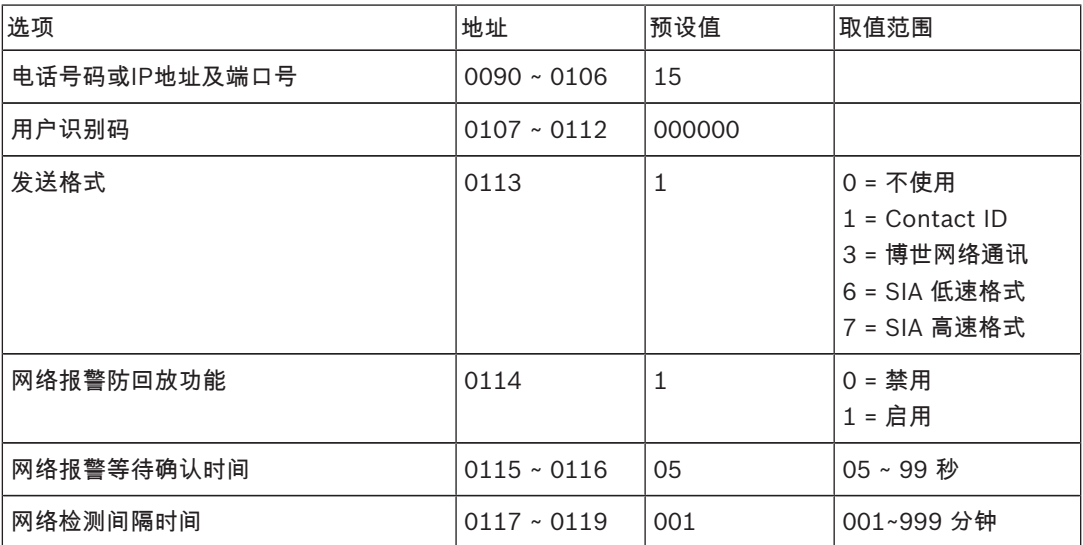

#### 设置电话号码

电话号码编程,见表电话编程参数。

#### 设置IP地址及端口号

IP 地址编程方式为17 位数据:1 ~ 12 位为接收机IP 地址; 13 ~ 17位为通讯端口。 在编程时不需要输入标点,但IP地址在每个单元不足3位时必须在数字之前输入零补齐3位。通讯端口不 足5位时必须在数字之前输入零补齐5位。 示例 接收机IP地址 128.73.168.7, 通讯端口 7700,

应编为: 128 073 168 007 07700

### 5.1.5 双IP设置

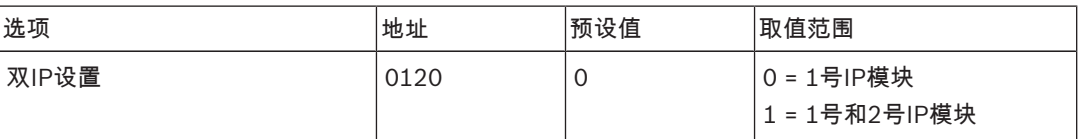

# $\bullet$

# 注意!

双IP设置仅在使用博世网络通讯格式时有效。

此编程选项对B426-CN 和ITS-DX4020-G模块有效。ITS-DX4020-G不能设置为2号IP模块。

连接报警主机的B426-CN 和ITS-DX4020-G模块对应的数据总线地址如下:

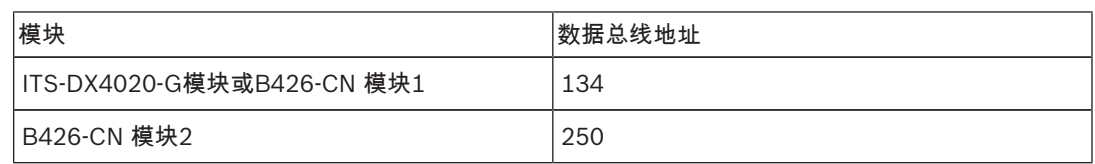

# 5.1.6 系统报告

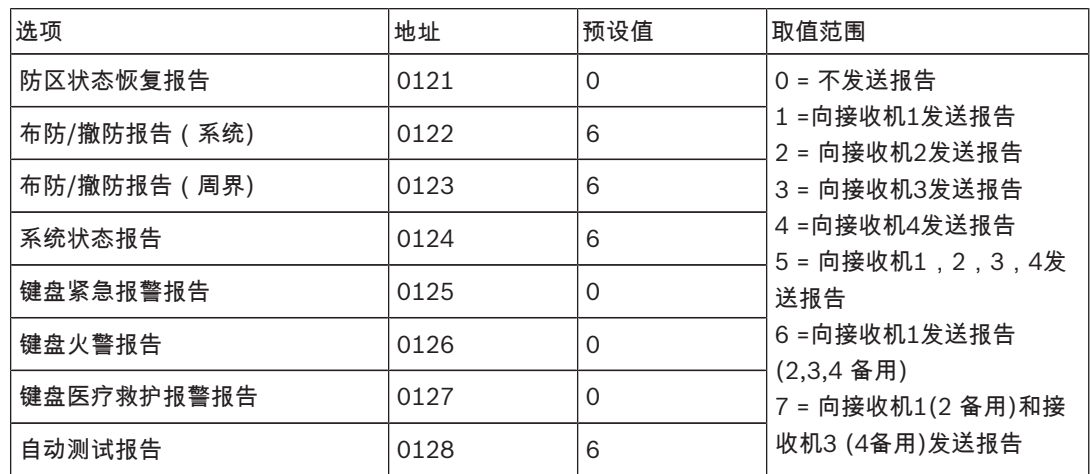

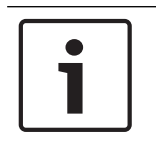

# 注意!

当接收机编程中发送格式设置为0(不使用)时,即使报告选项设置为向某接收机发送报告,报警主机 实际也不会发送任何报告。

# 5.1.7 自动测试报告

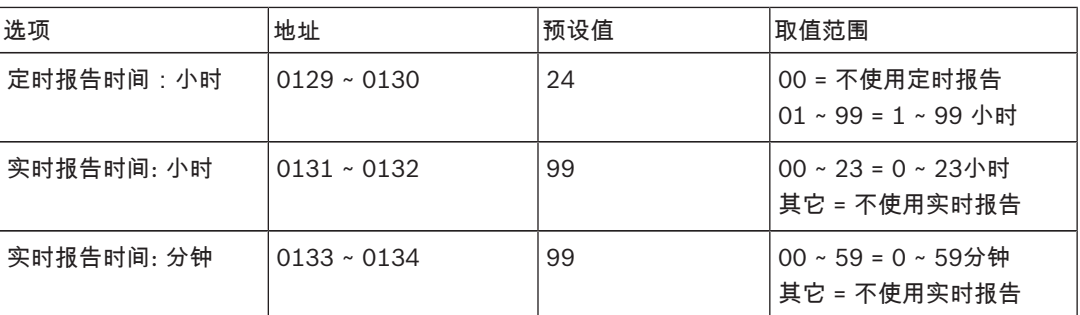

# 5.1.8 报告保留时间

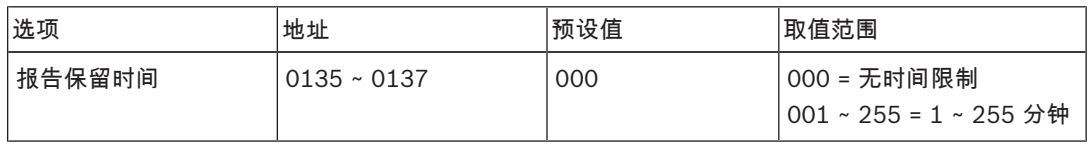

## 5.1.9 响铃次数

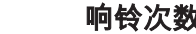

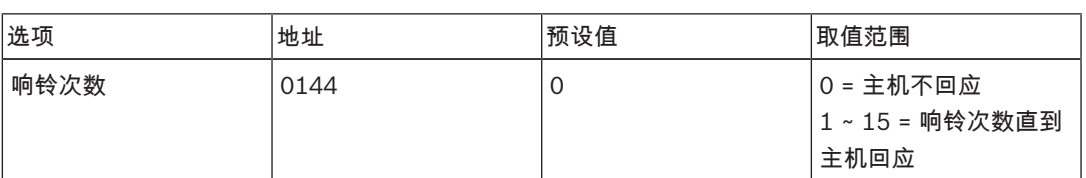

### 5.1.10 远程连接

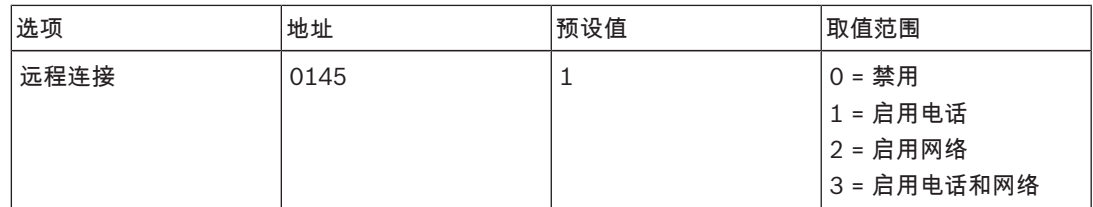

# 5.1.11 回拨电话号码

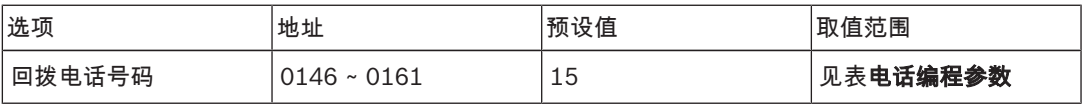

# 5.1.12 网络远程设置

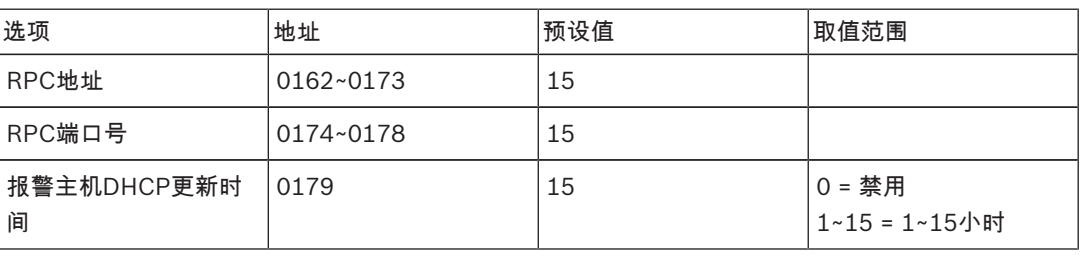

RPC即装有远程编程软件的远程计算机。

 $\bullet$  $\overline{\phantom{a}}$ 

#### 注意!

有效 RPC 端口号必须为 5 位数字,不足5位时必须在数字之前输入零补齐5位。端口号范围是从 00000 到 65635。

# 5.1.13 Contact ID 时序补偿

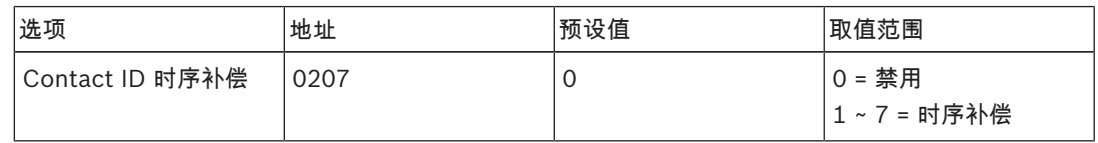

# 5.1.14 交流电故障报告延时

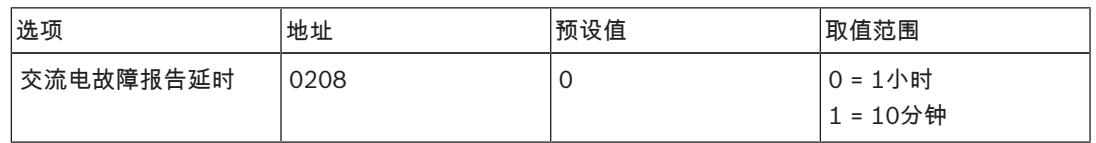

# 5.1.15 退出延时结束时防区触发选项

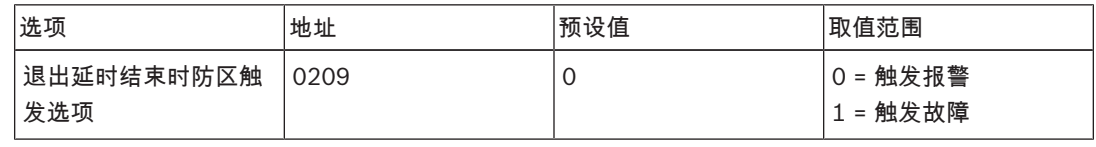

此选项仅对延时防区和跟随防区有效。

# 5.1.16 个人报警电话号码

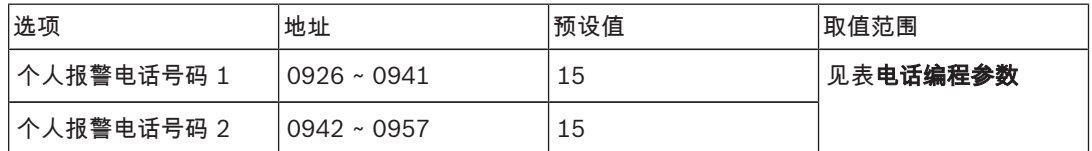

电话号码预设值15设在首位为禁用个人电话报警功能,设在其它位置为电话号码结束标志。

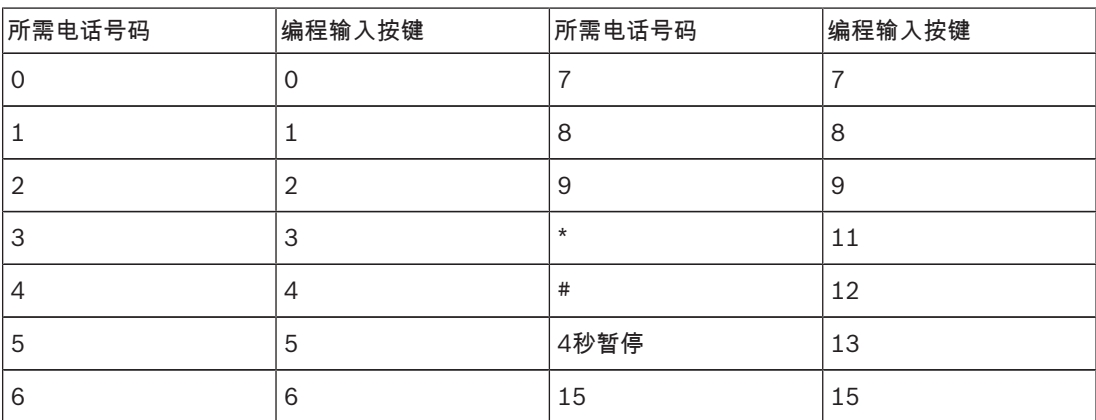

表格 5.7: 电话编程参数

# 5.2 防区编程

# 5.2.1 防区功能

系统最多支持40个防区。每个防区可选择16种防区功能之一,还可选择分区和模块。

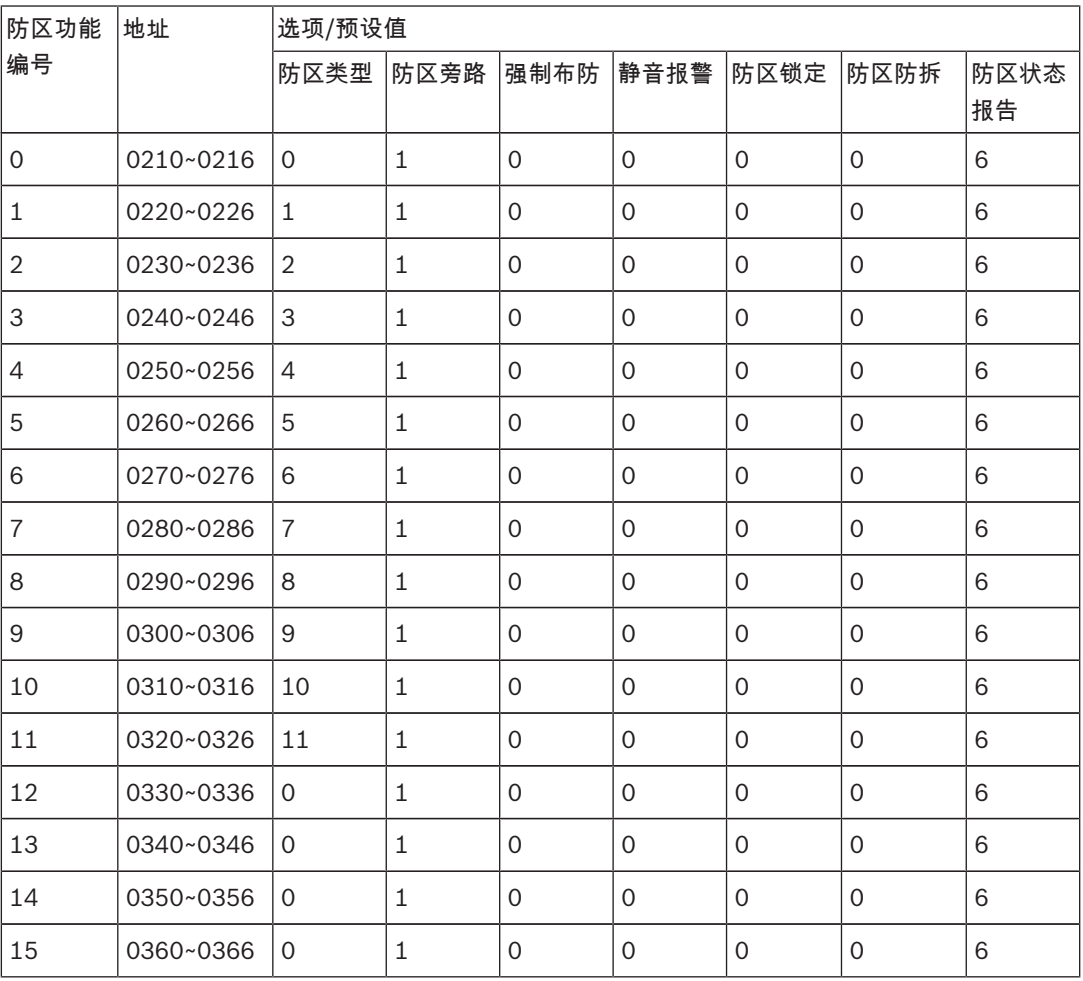

每种防区功能选项的取值范围,见表防区功能选项取值范围。

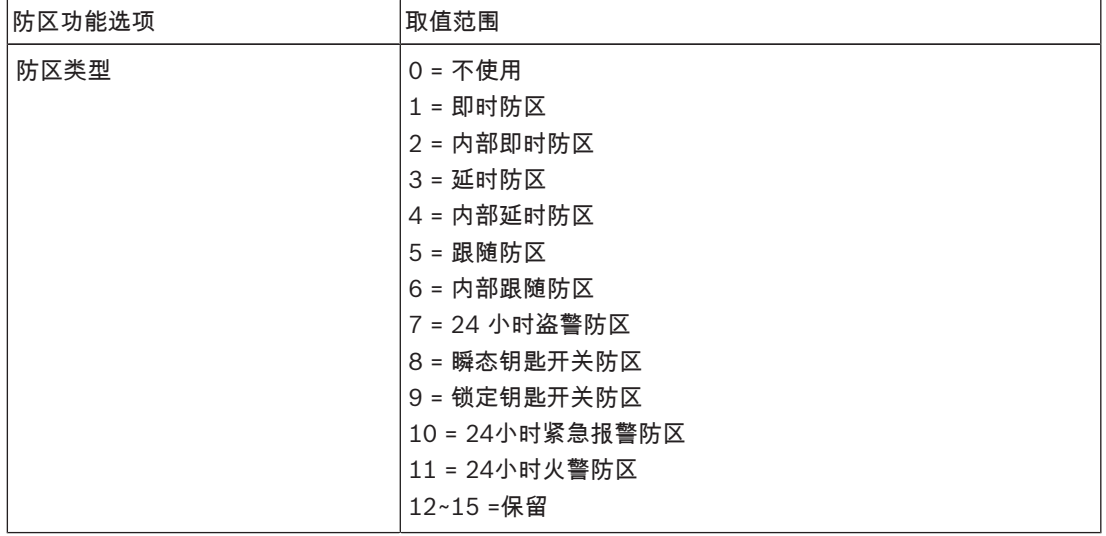

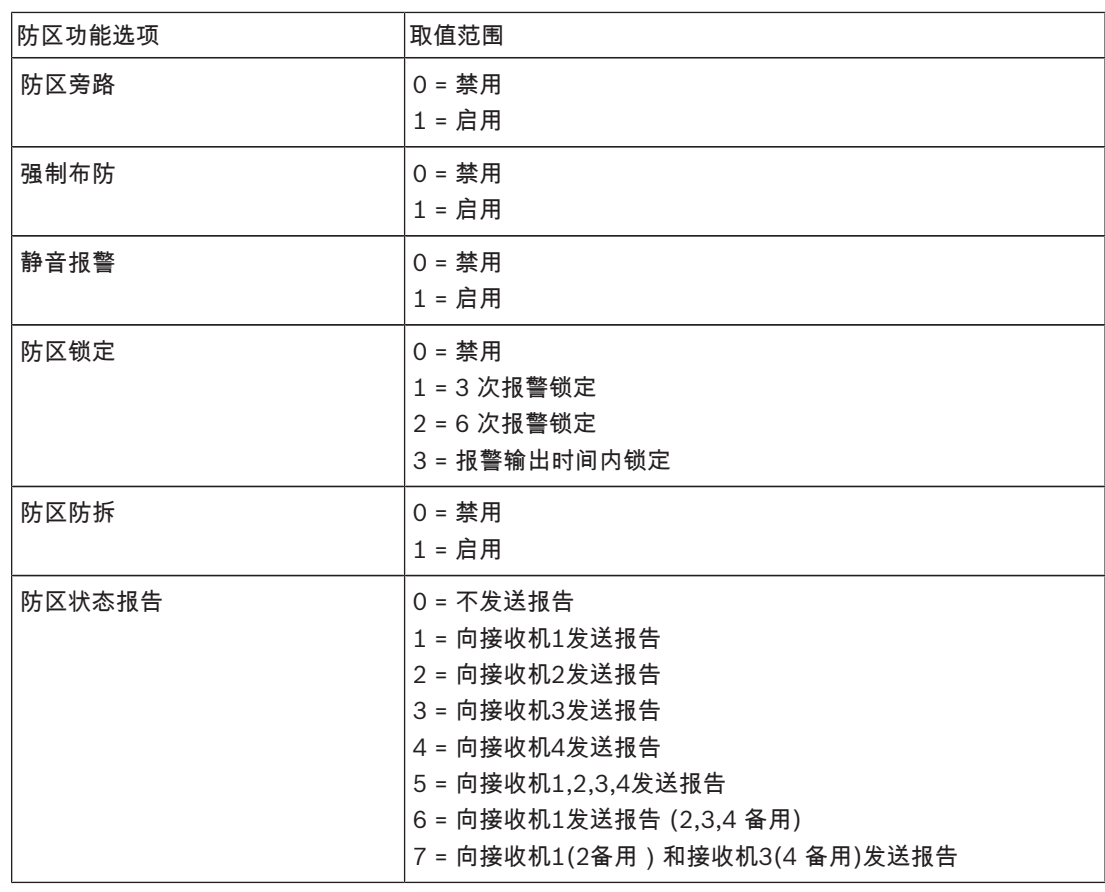

表格 5.8: 防区功能选项取值范围

# 5.2.2 公共分区设置

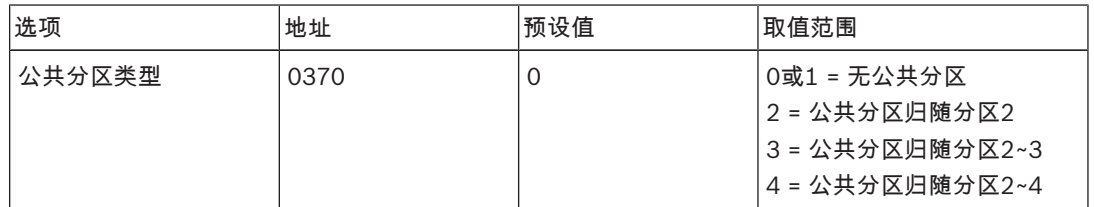

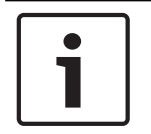

#### 注意!

如有公共分区,则分区1为公共分区。

如系统中仅有一个分区时,则地址0370只能编程为1。

# 5.2.3 防区分区,防区功能和模块选择

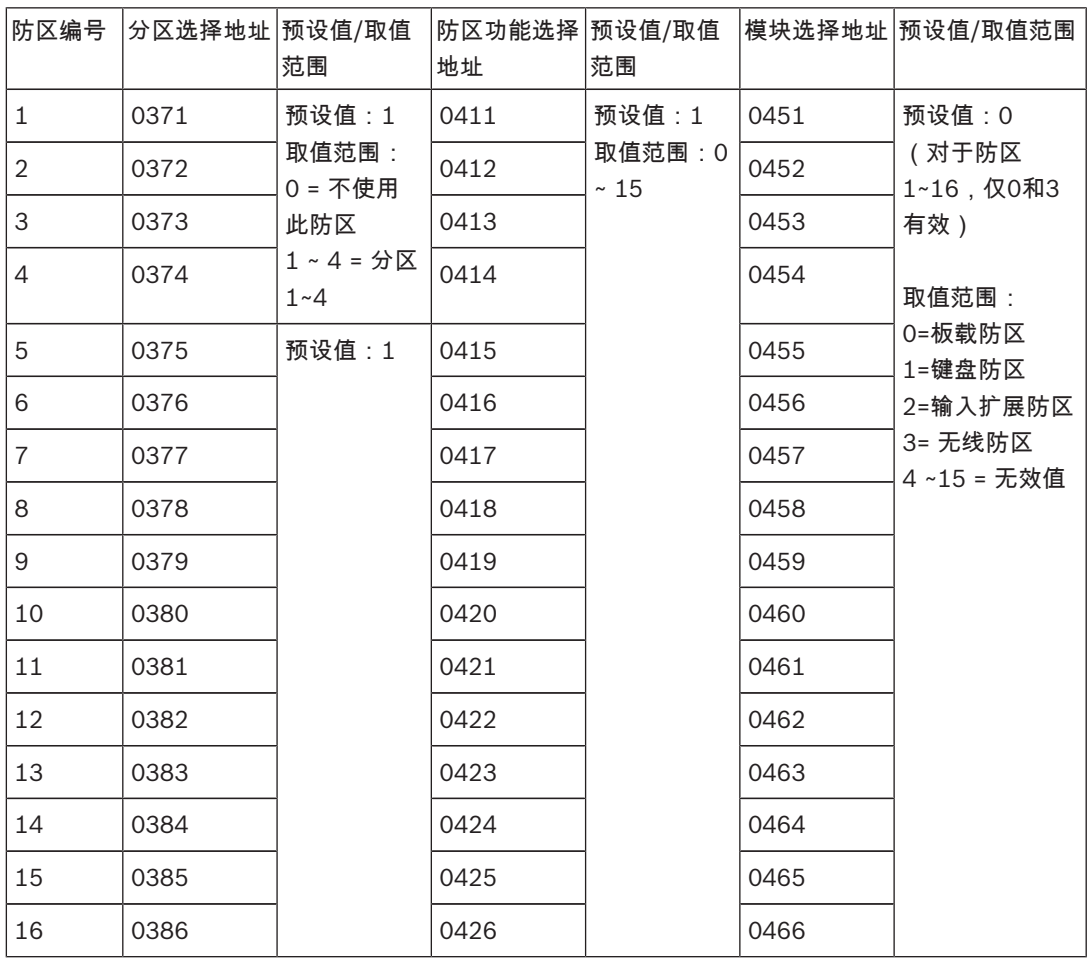

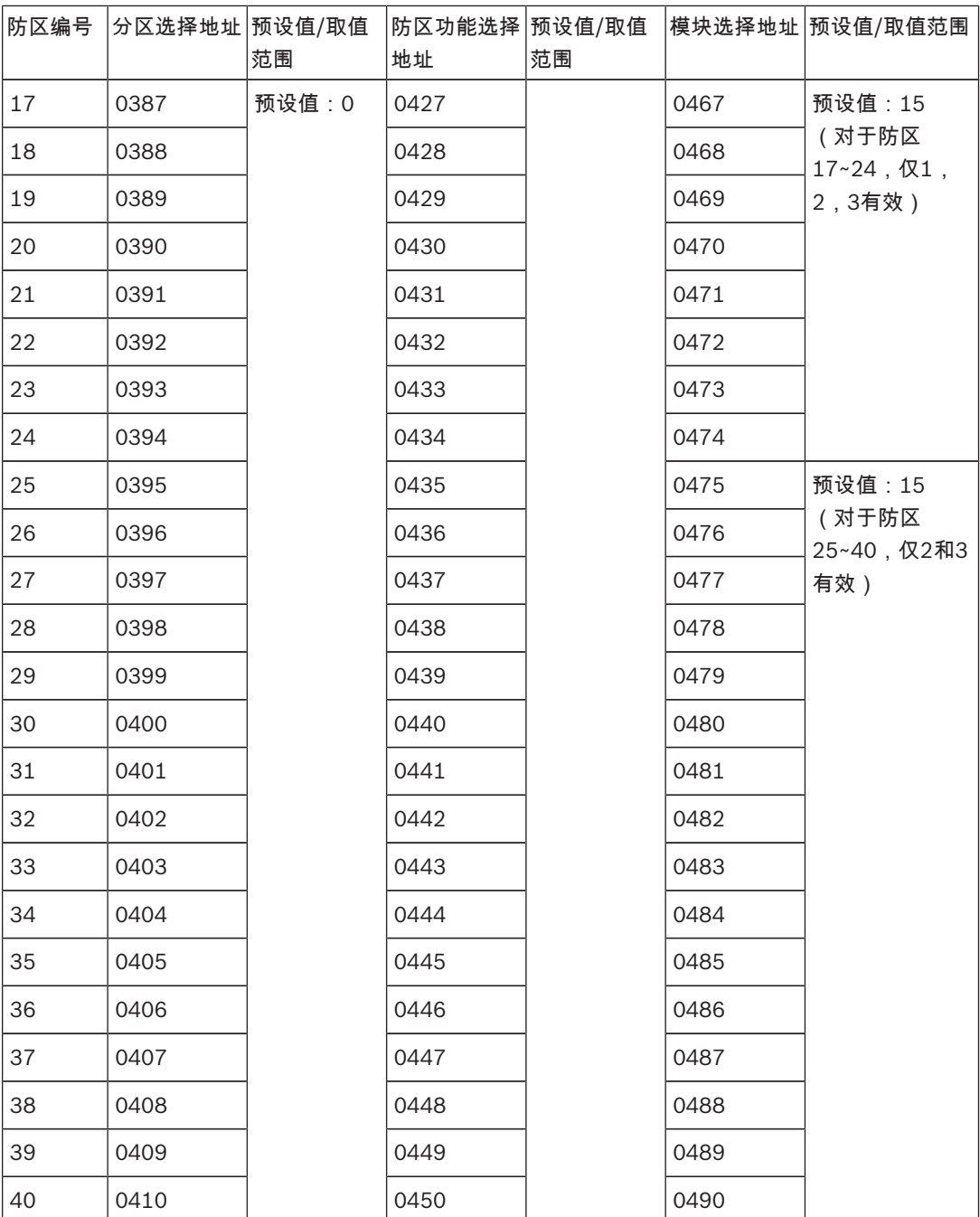

每块连接报警主机的DX2010-CHI输入扩展模块对应的数据总线地址如下:

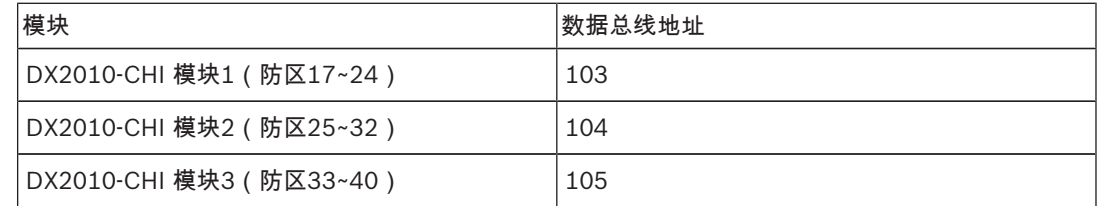

# 5.3 输出编程

# 5.3.1 板载输出编程

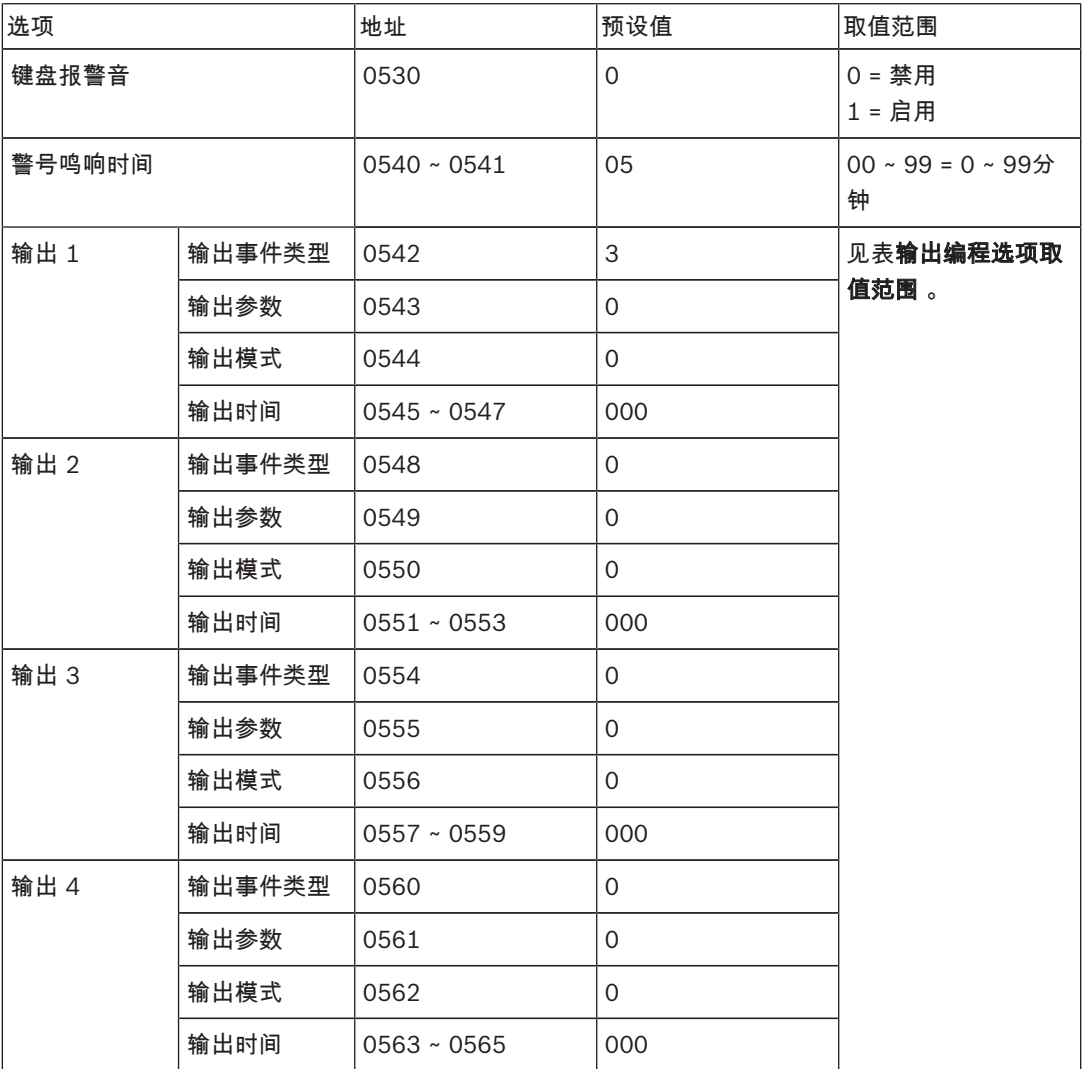

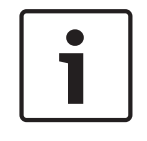

# 注意!

当触发报警的防区编程为静音报警时,键盘和有声报警无输出。

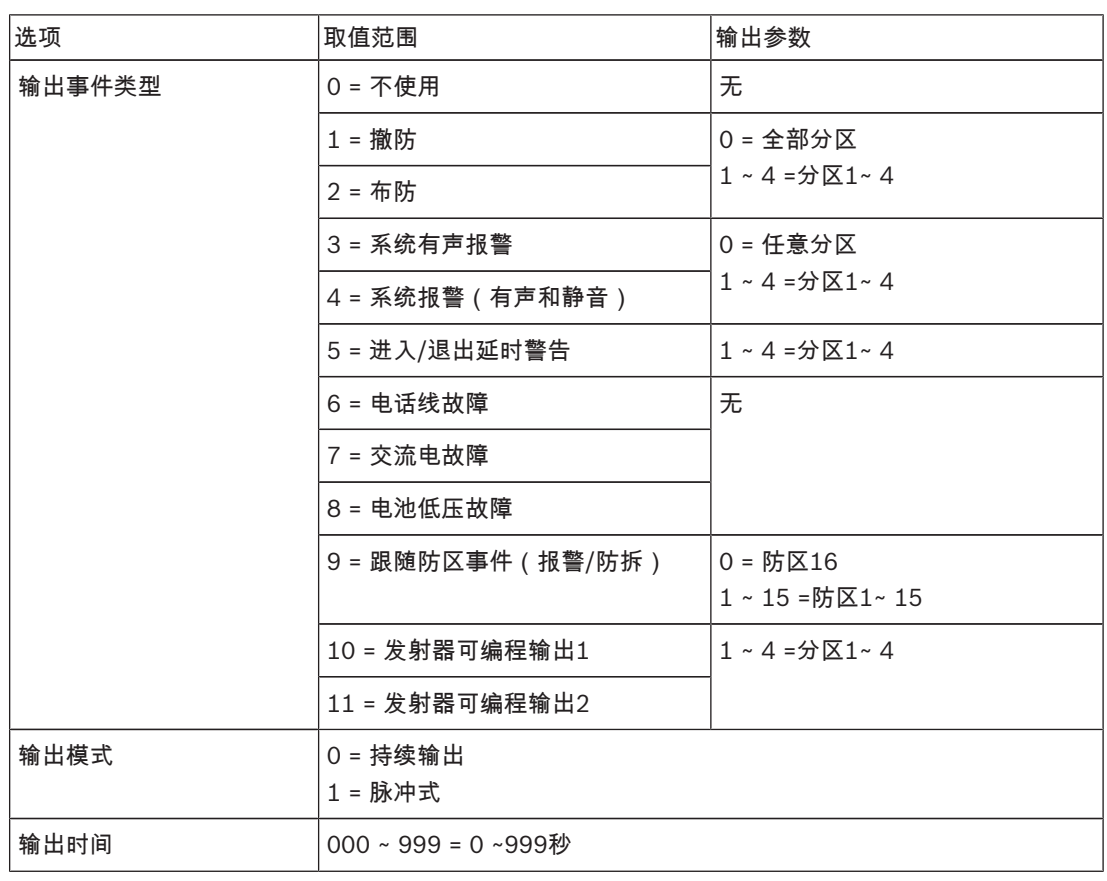

输出事件类型,输出模式,输出时间的对应取值范围,以及输出事件类型和输出参数的关系,见下表。

表格 5.9: 输出编程选项取值范围

# 5.3.2 DX3010-CHI输出编程

此章节为可选编程。

每块连接报警主机的DX3010-CHI输出扩展模块对应的数据总线地址如下:

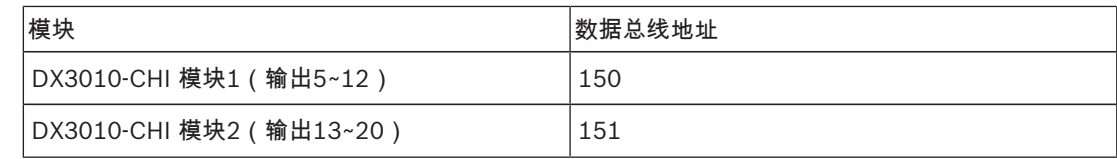

表格 5.10: DX3010-CHI地址设置

#### DX3010-CHI 1输出编程

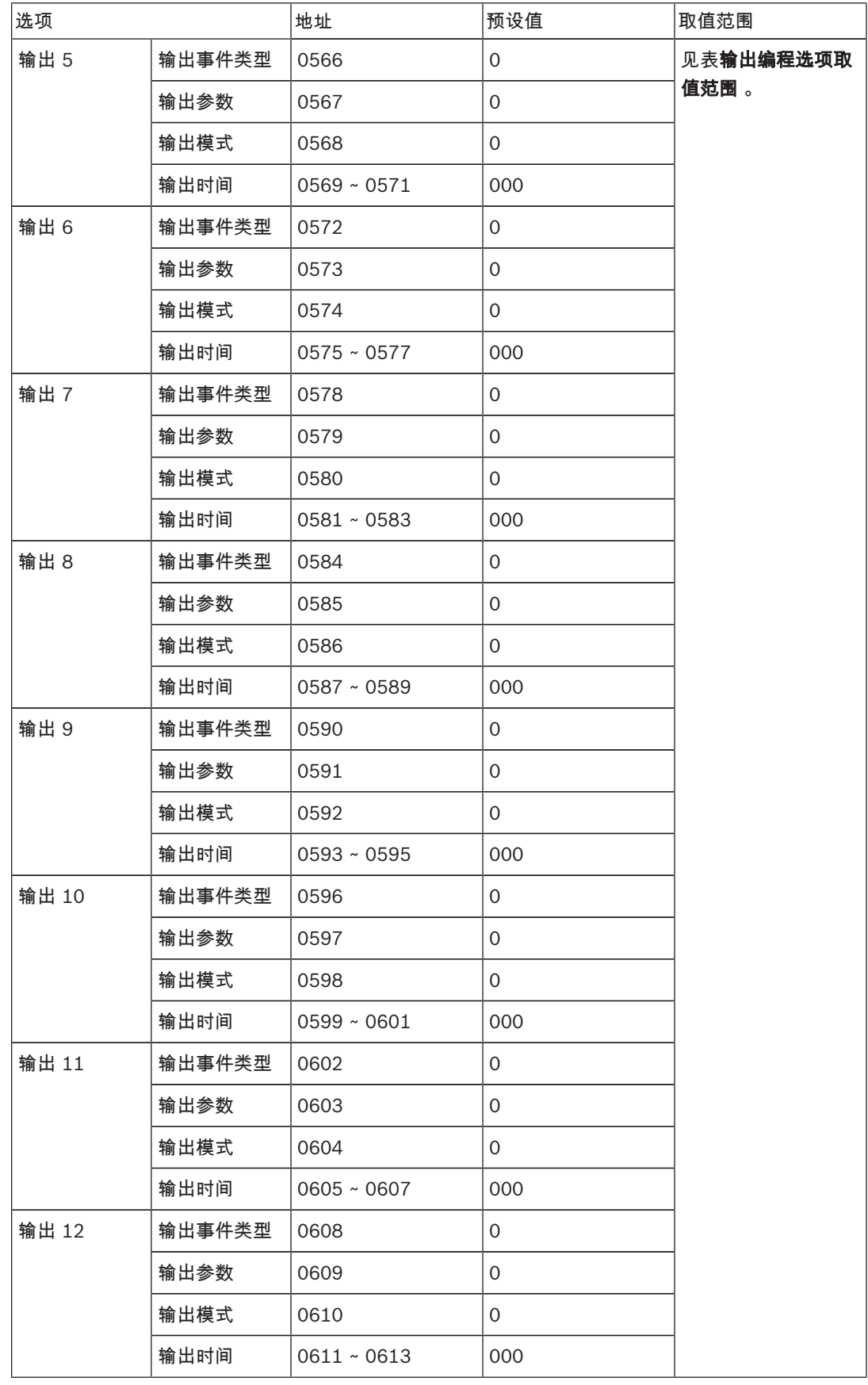

#### DX3010-CHI 2输出编程

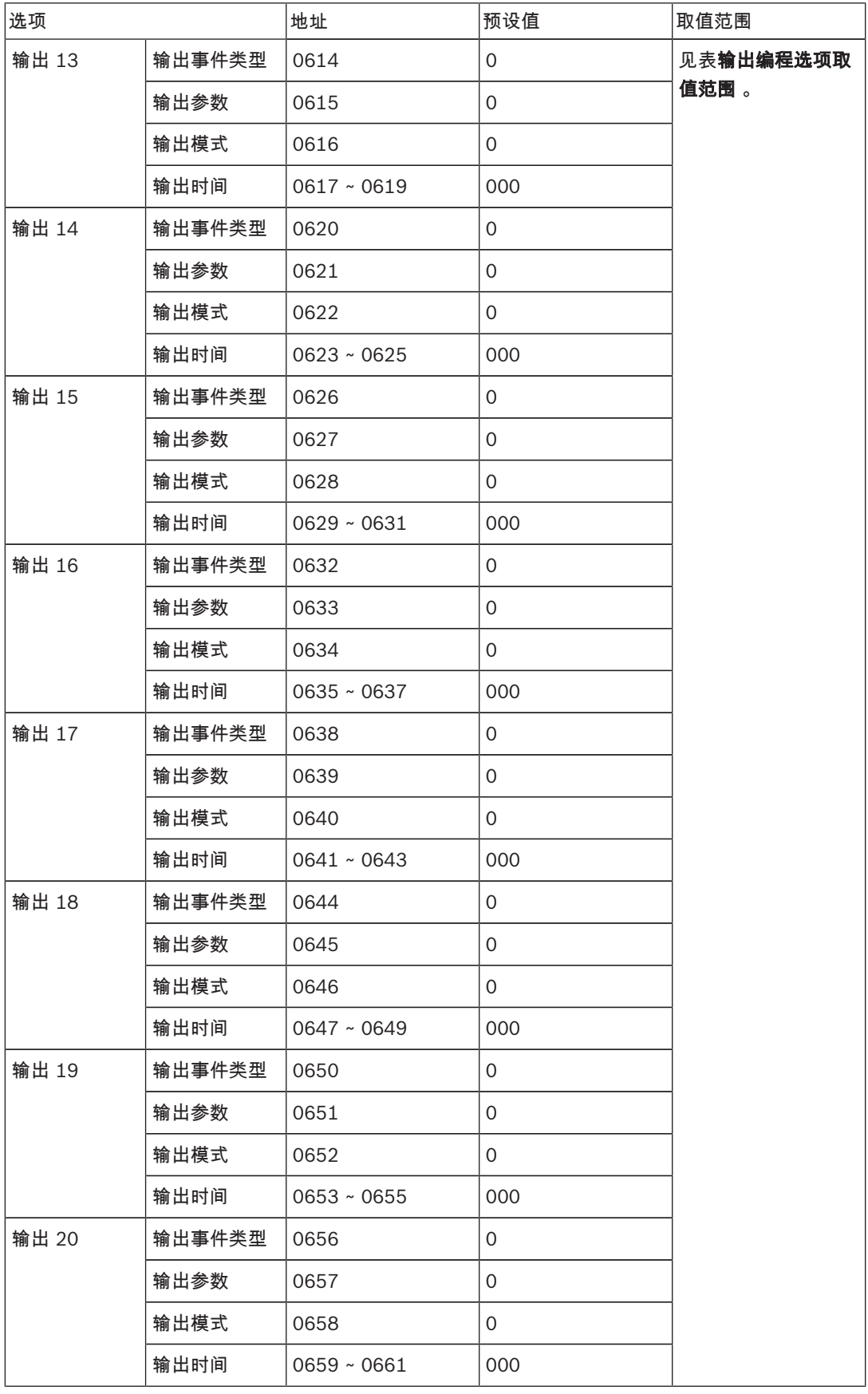

# 5.4 用户码

# 5.4.1 密码位数

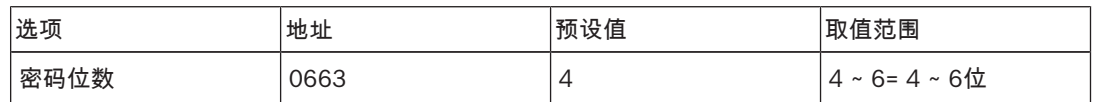

用户码包括安装员密码和个人用户码(PIN),只能设置为4 ~ 6位数字。每位数字的范围是0 ~ 9。 个人用户码第一个数字预设为"15"表示不使用。

整个系统的密码位数一致:全部为4位,或全部为5位,或全部为6位。

# 5.4.2 安装员密码

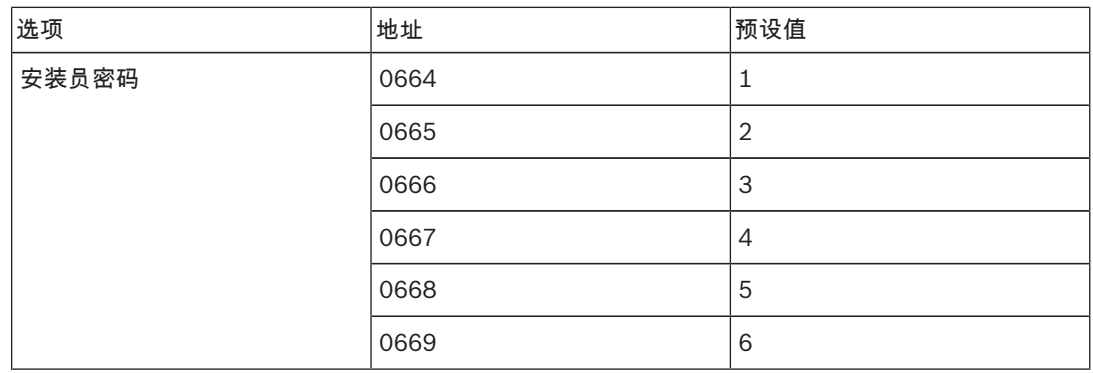

# 5.4.3 个人用户码

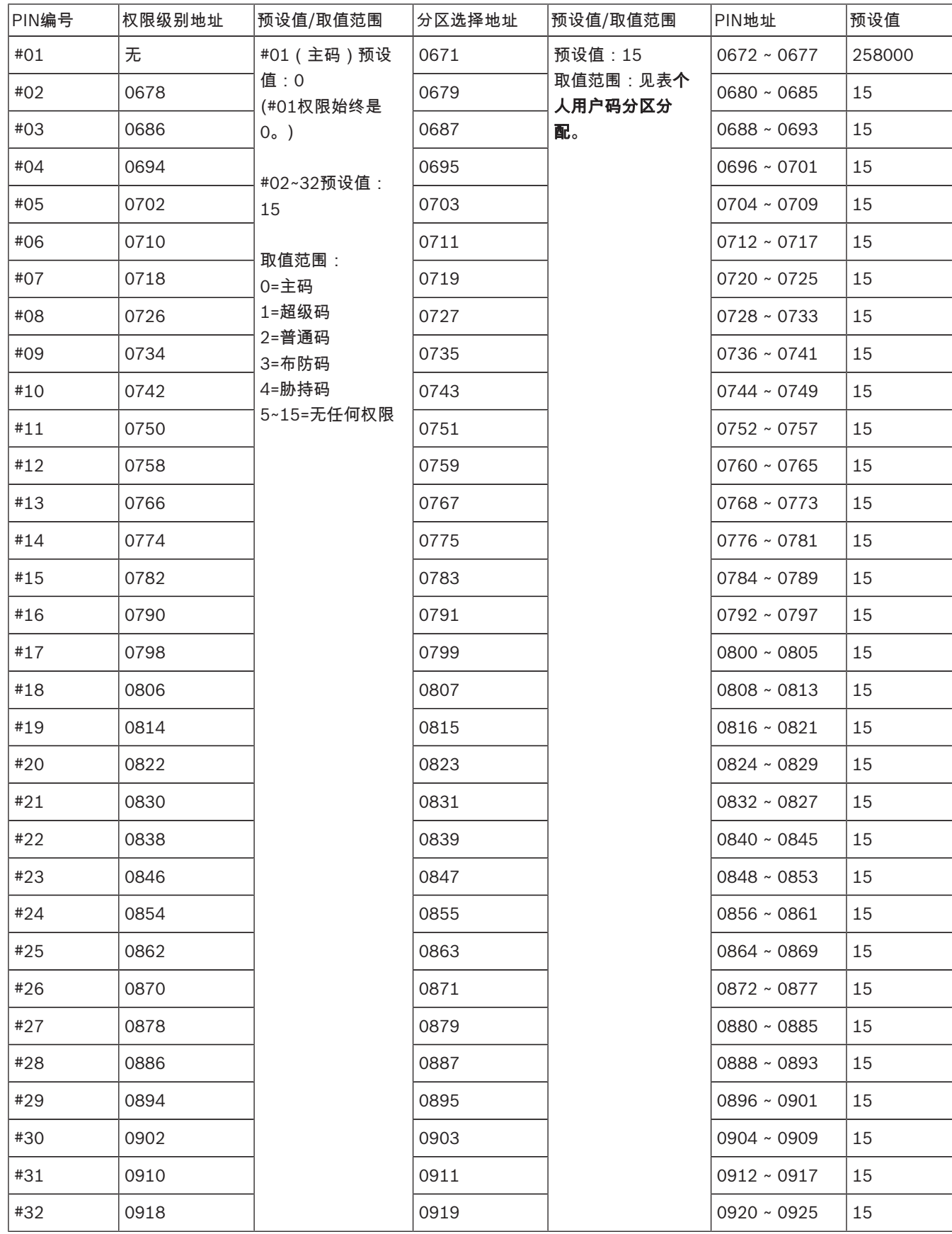

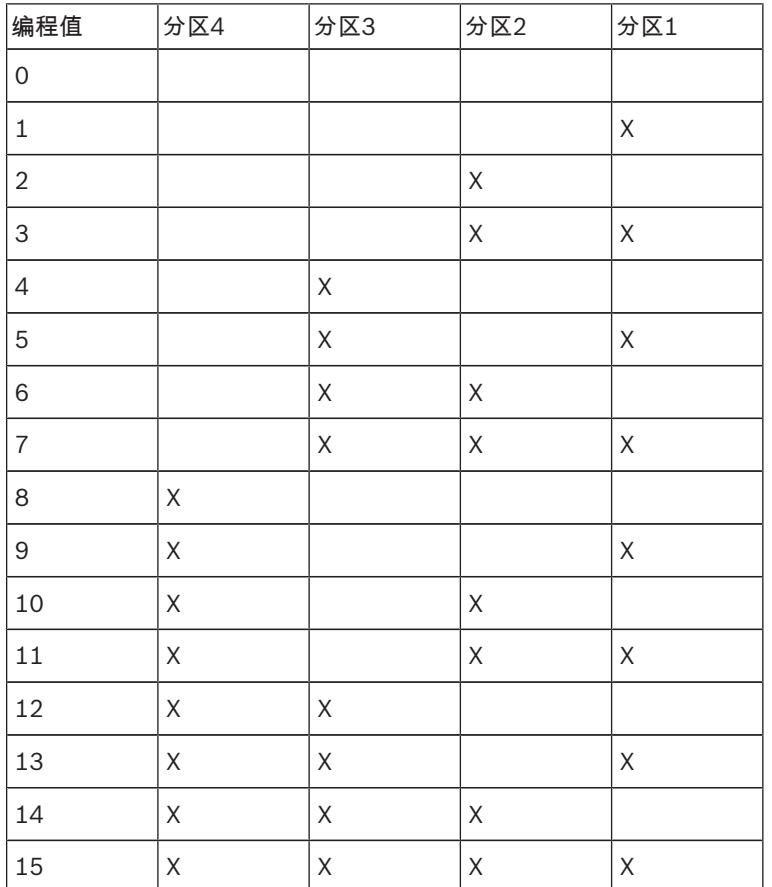

表格 5.11: 个人用户码分区分配

# 5.5 系统编程

5.5.1 退出延时

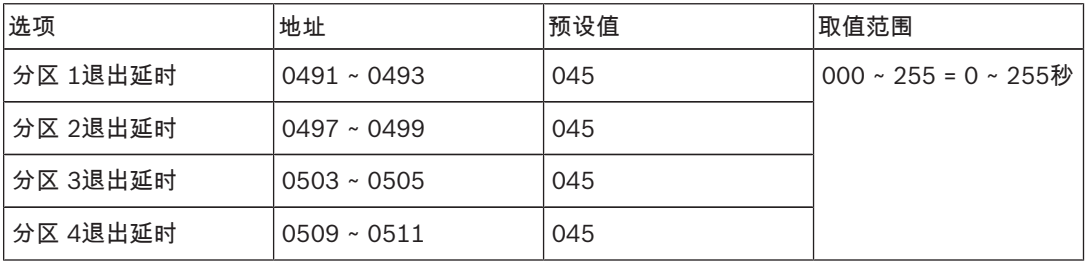

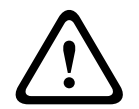

警告!

请勿将退出/进入延时时间设置为0。一旦设置为0,相关延时功能即被取消。

# 5.5.2 进入延时

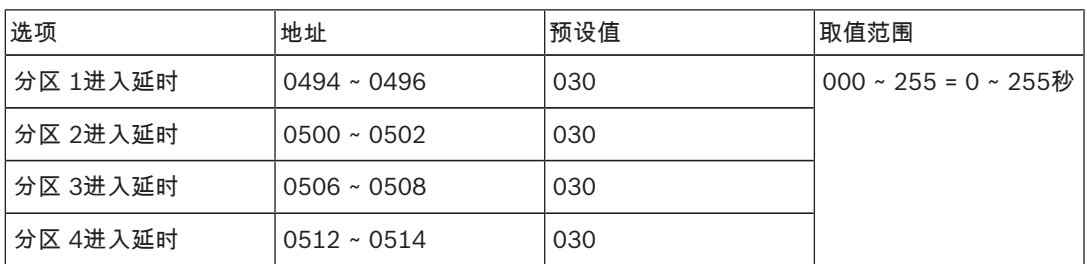

# 5.5.3 键盘

#### 键盘分区设置

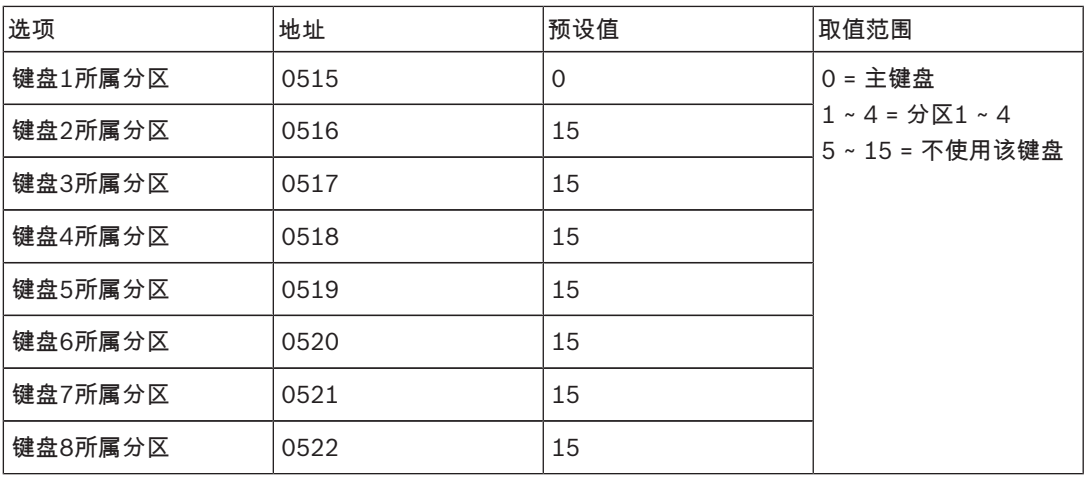

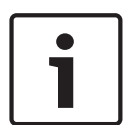

### 注意!

系统最多支持8个主键盘。

主键盘没有切换到分区时,不能在主键盘上执行布/撤防,旁路和报警复位操作。 只有将主键盘切换到相应分区,才能对分区进行相关操作。

#### 键盘锁定

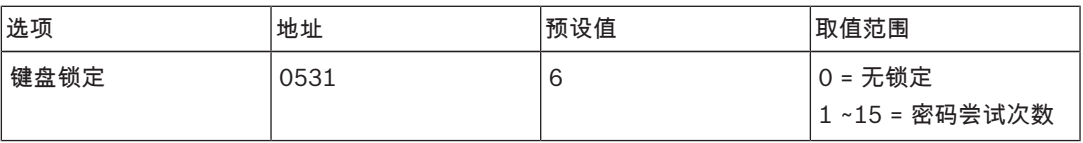

#### 快速布防

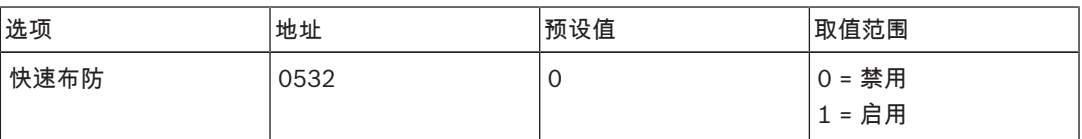

### 日期和时间故障显示及提示音

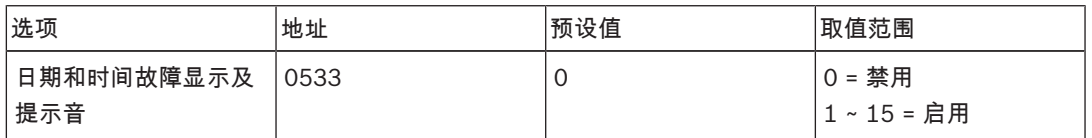

故障提示音

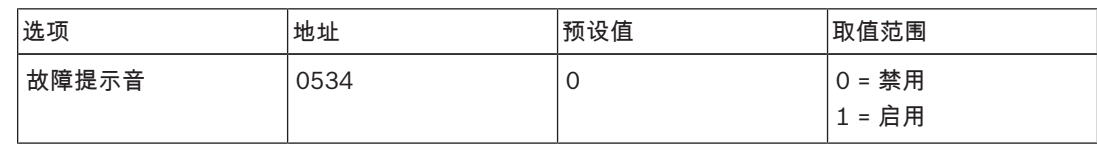

5.5.4 打印使能

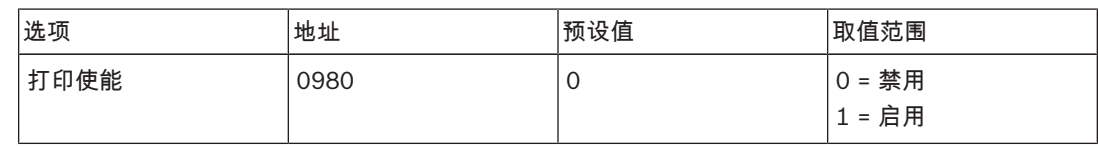

5.6 无线功能编程

# 注意!

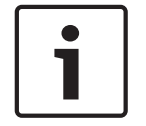

### 要使报警主机无线功能正常工作,必须先启用无线模块使能。

启用无线模块使能后,必须先立即保存并退出,然后再编程其它无线功能。

# 5.6.1 无线模块使能

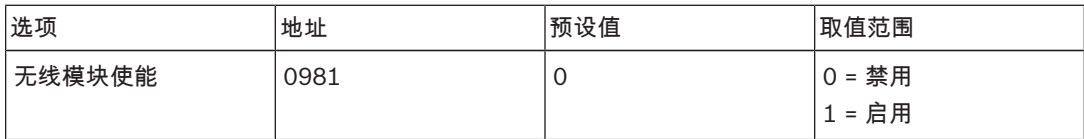

# 5.6.2 无线设备监管间隔

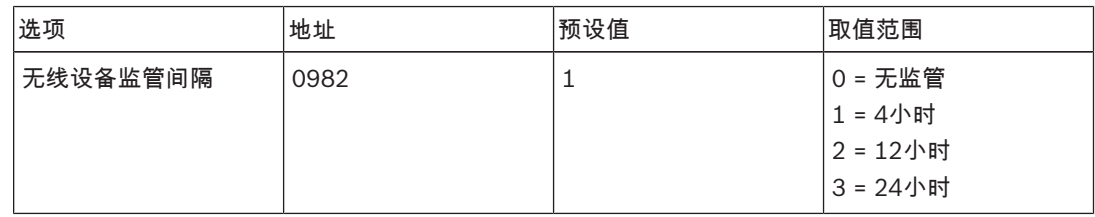

# 5.6.3 信道阻塞侦测等级

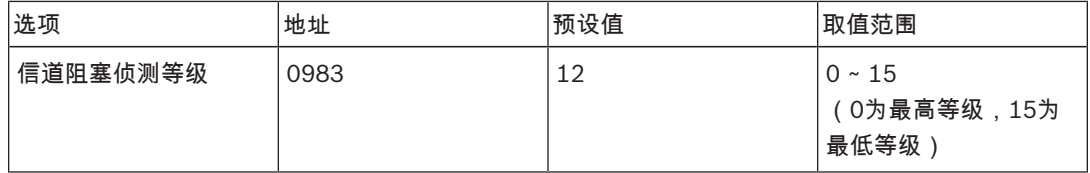

# 5.6.4 低电重复提示

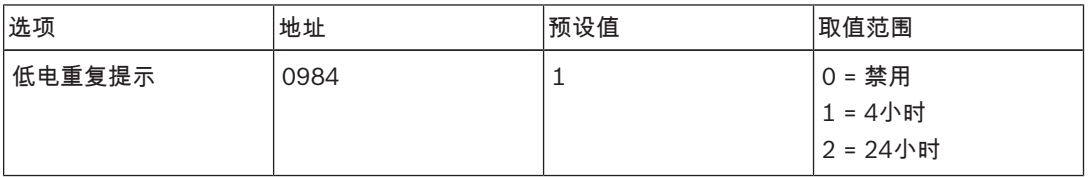

# 5.6.5 遥控布撤防提示

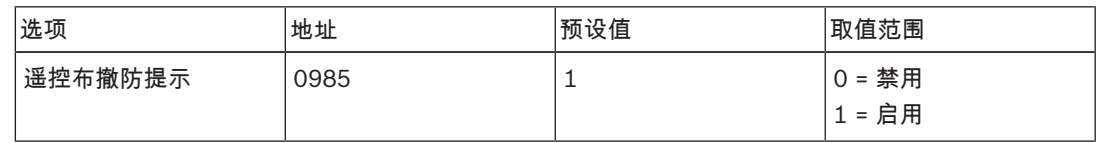

# 5.6.6 发射器紧急报警选项

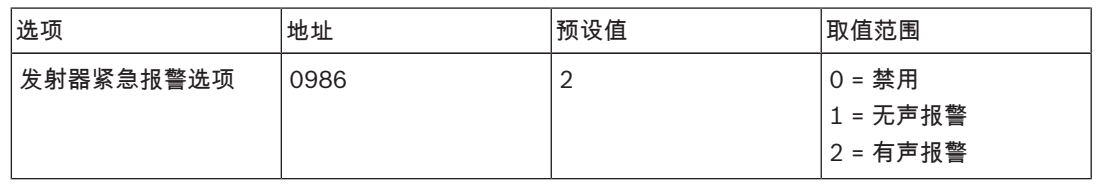

# 5.6.7 防区RFID

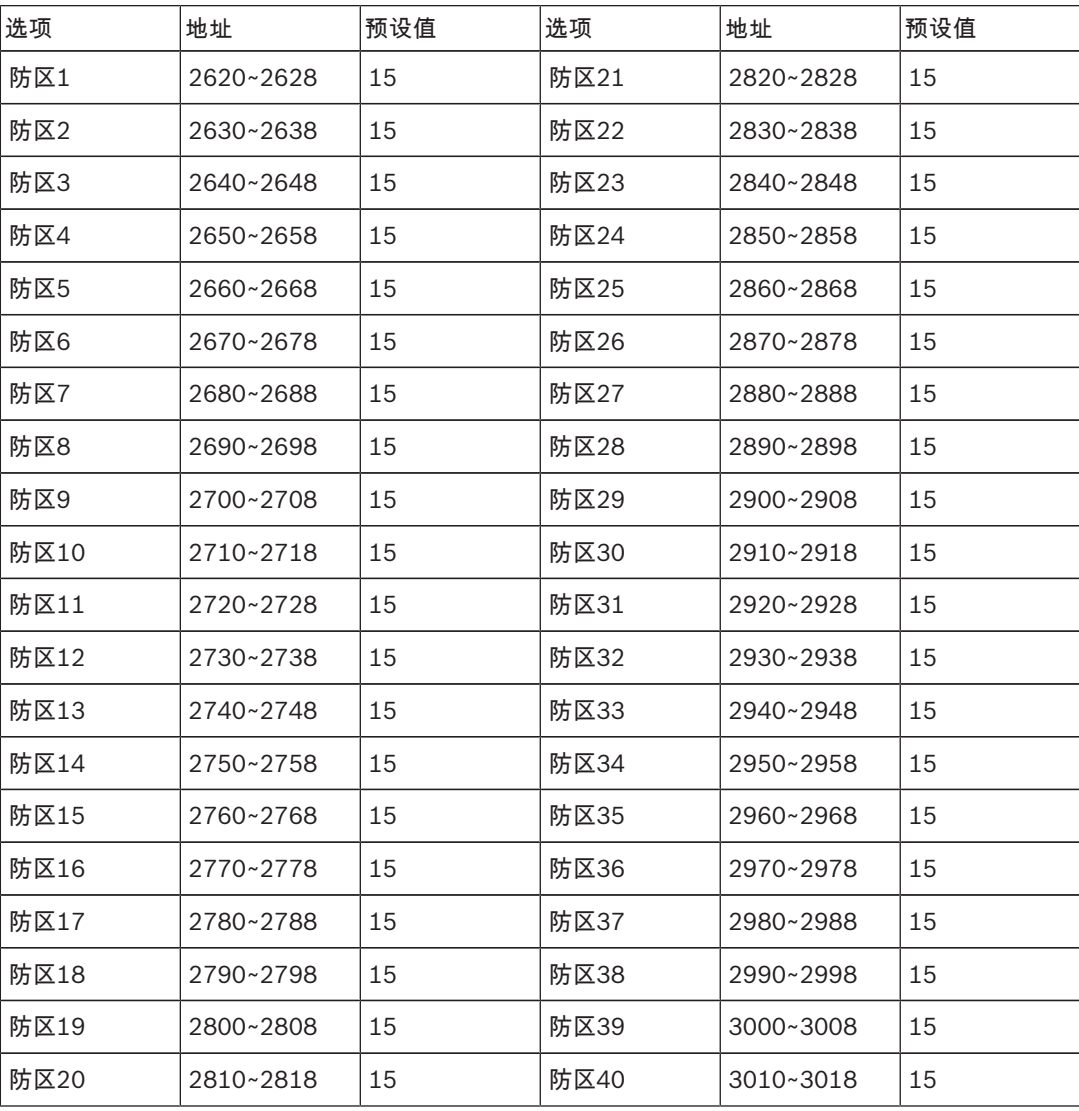

每个RFID为九位数字。每位数字的范围是0~9。预设值为15表示不使用。

# 5.6.8 无线中继器RFID

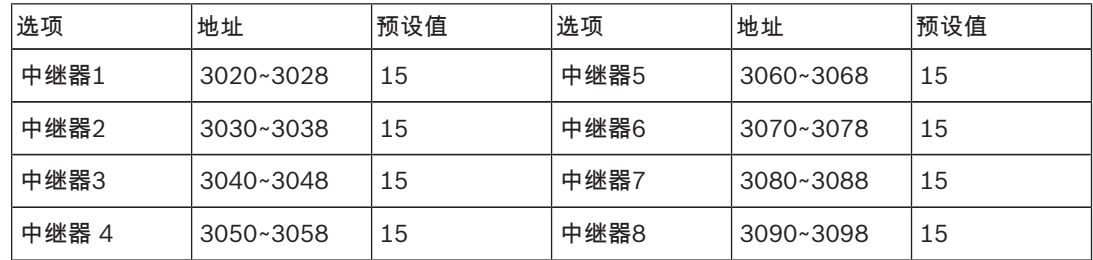

# 5.6.9 发射器RFID

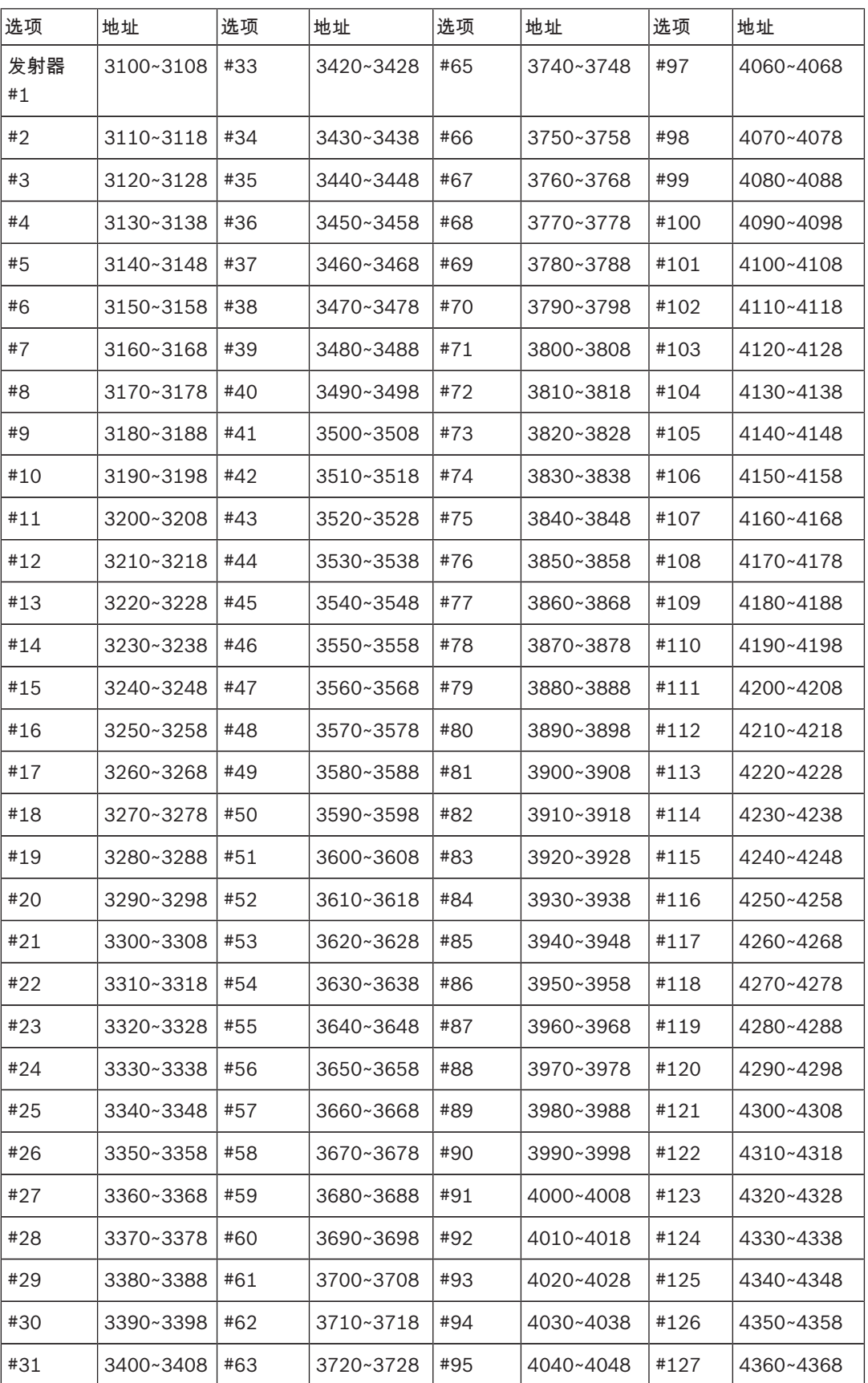

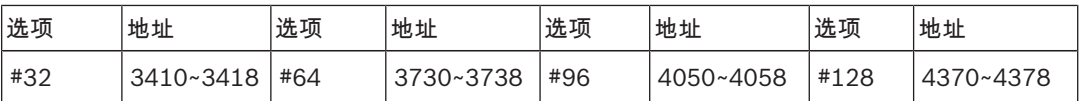

无线发射器包括RFKF-TB-CHI双键式无线遥控器,RFKF-FB-CHI四键式无线遥控器,RFPB-SB-CHI单键 式无线紧急按钮,和RFPB-TB-CHI双键式无线紧急按钮。

所有无线发射器RFID的预设值均为15。

发射器1~32指定给分区1;

发射器33~64指定给分区2;

发射器65~96指定给分区3;

发射器97~128指定给分区4;

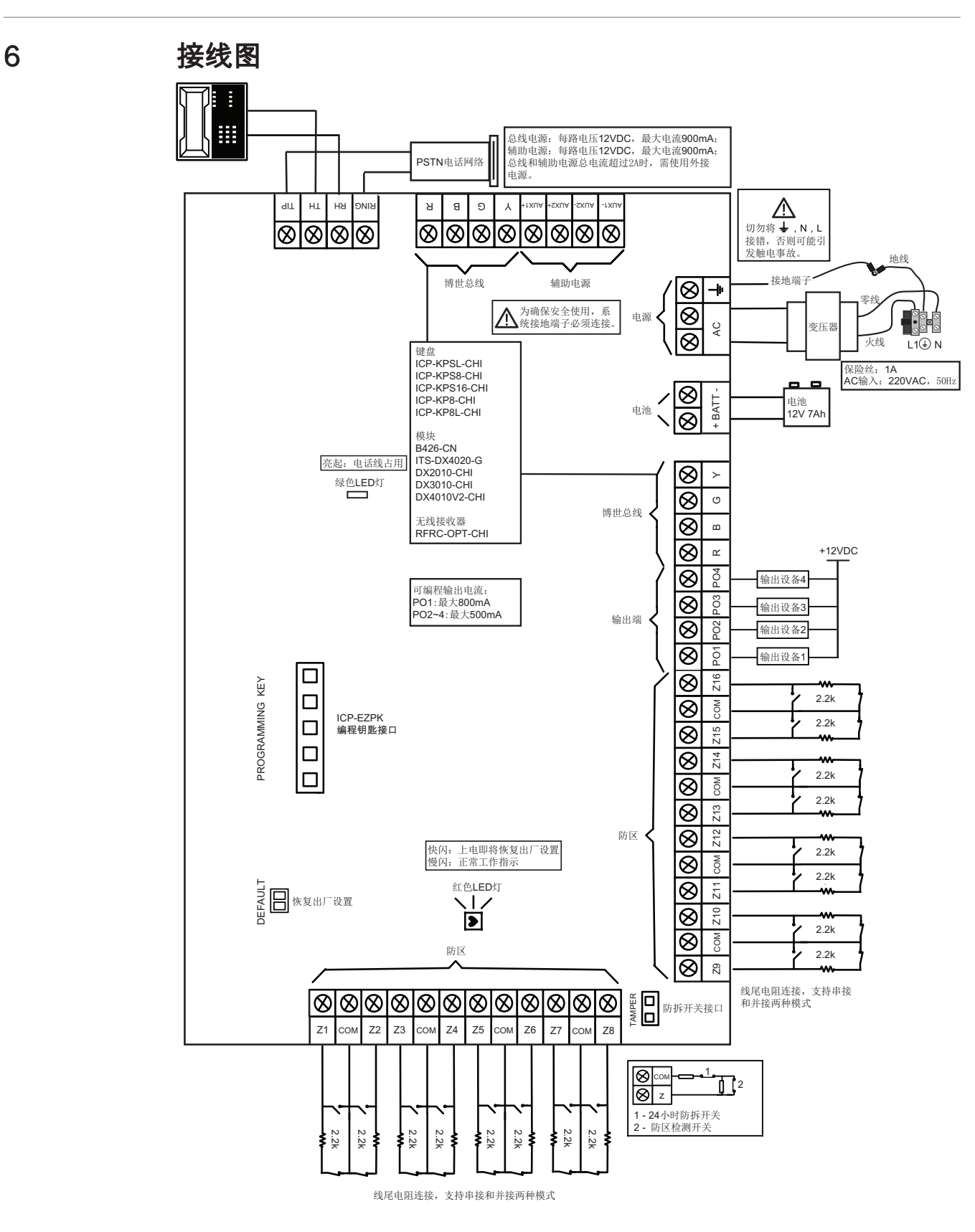

7 安装记录表

安装员可以使用安装记录表来记录个人用户码、防区、键盘和电话号码的编程预设值或其它重要信息。

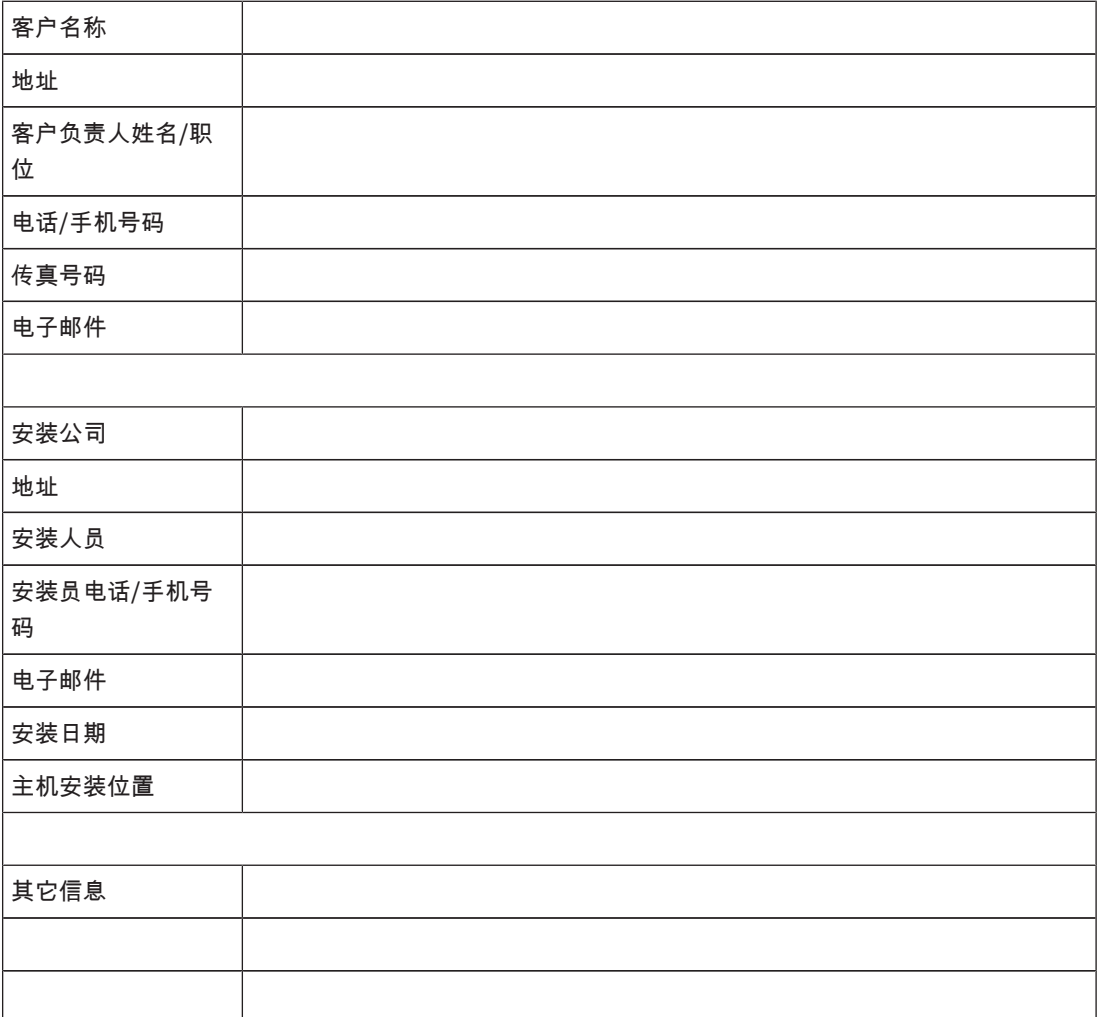

表格 7.12: 安装信息表

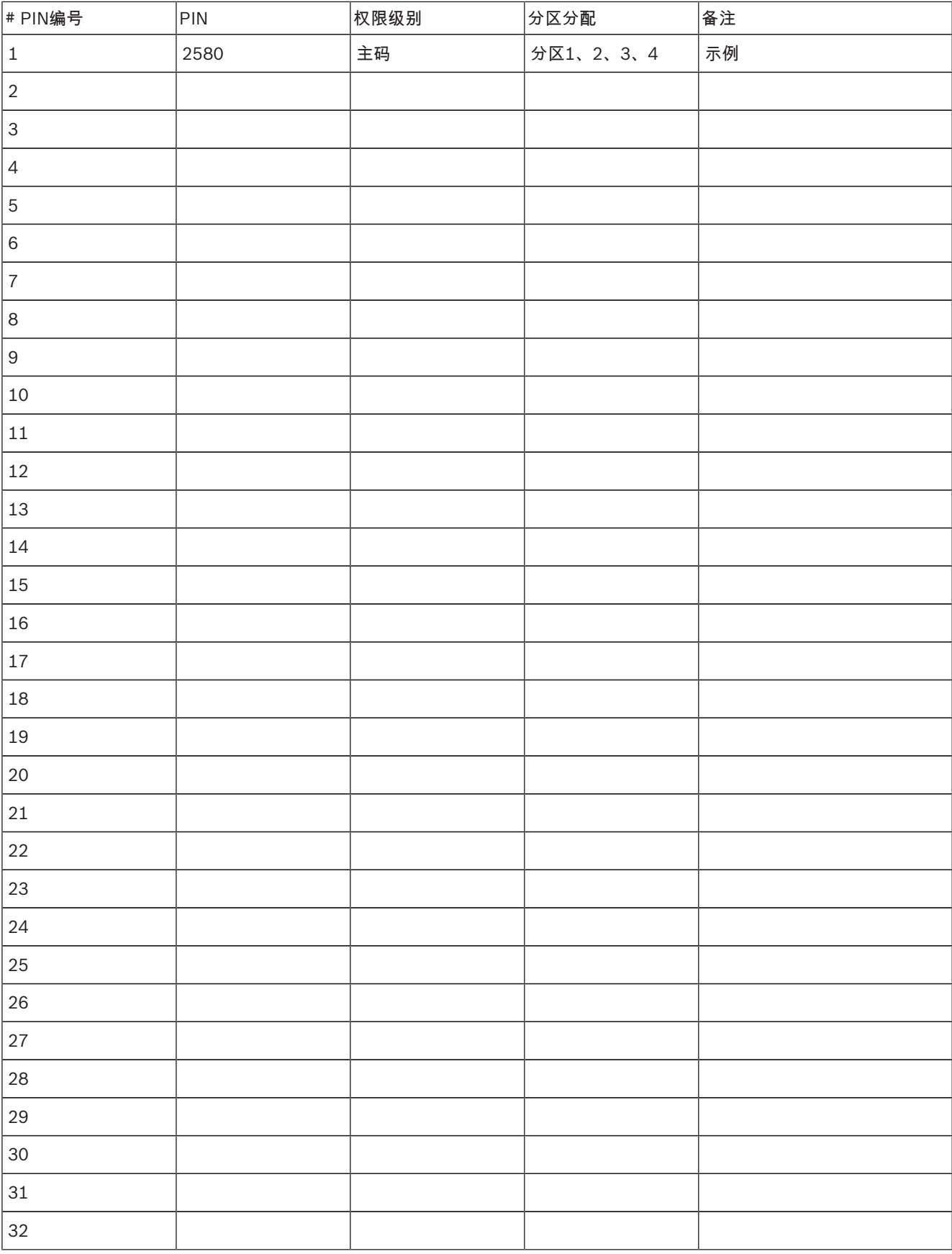

表格 7.13: 个人用户码记录表

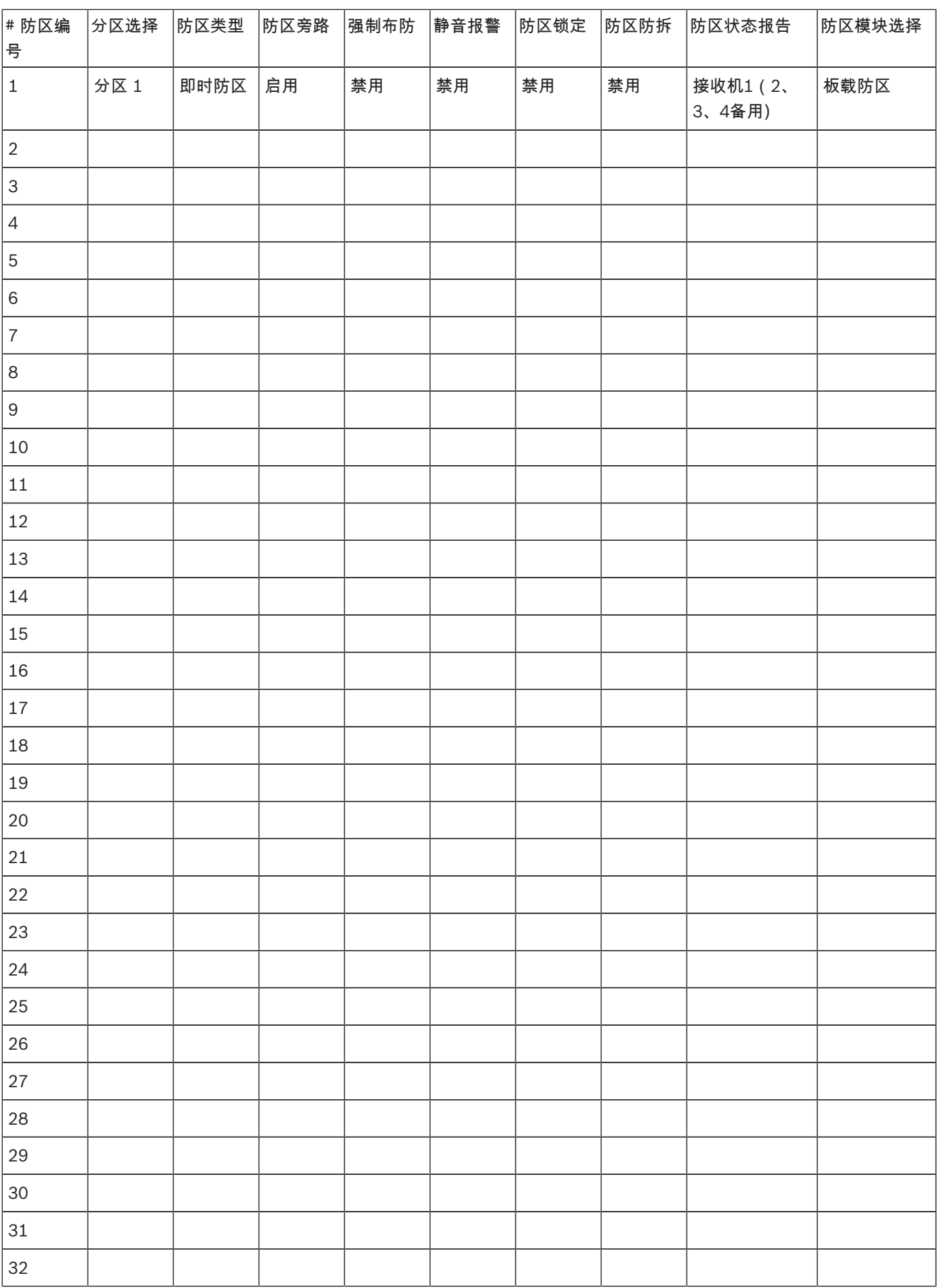

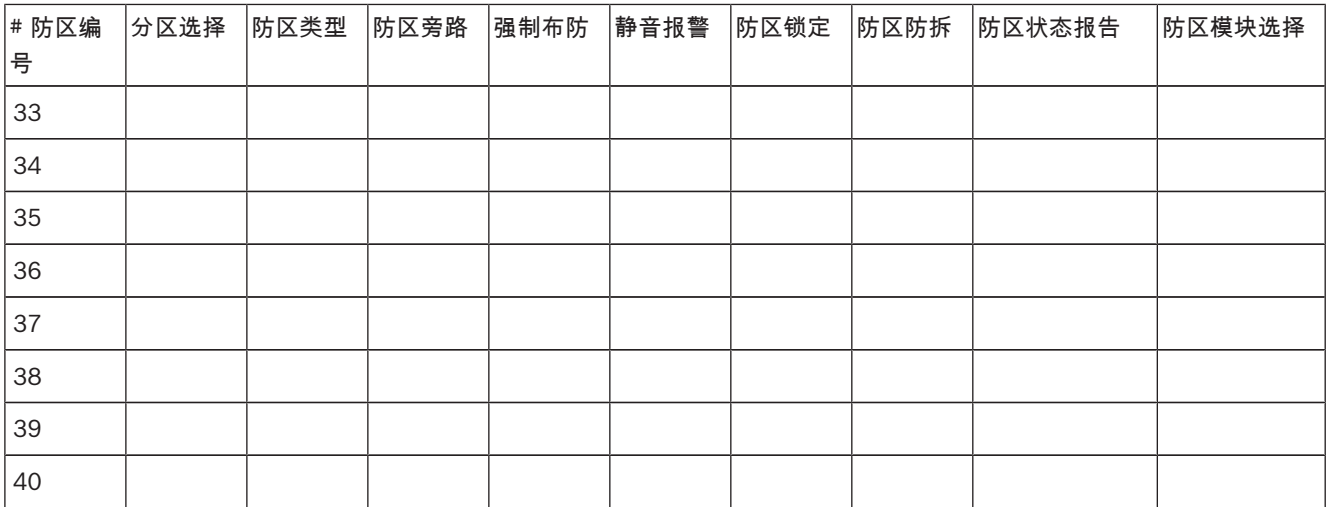

表格 7.14: 防区记录表

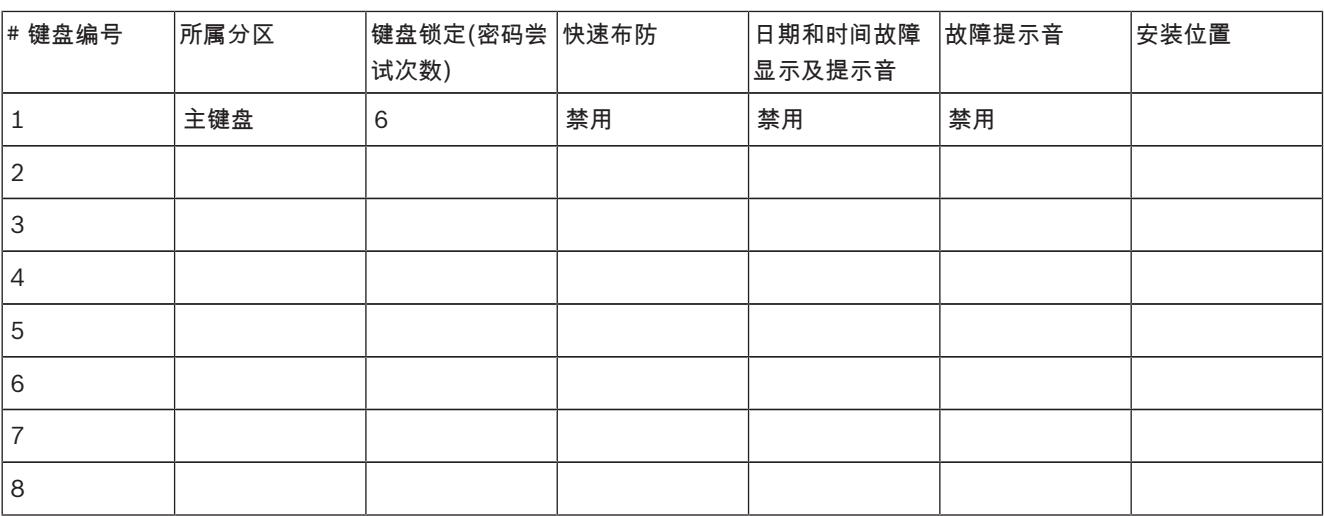

表格 7.15: 键盘记录表

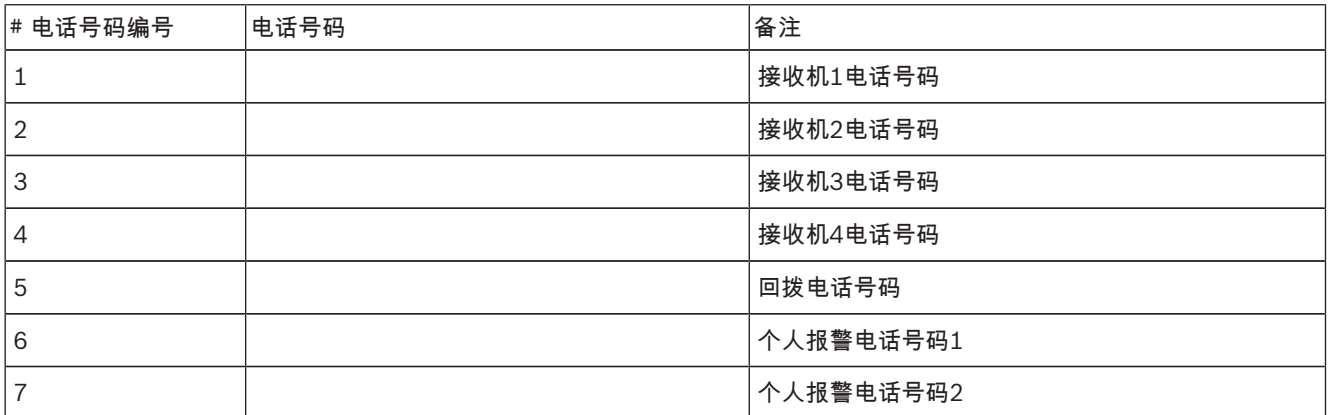

表格 7.16: 电话号码记录表

#### Bosch Security Systems, Inc.

130 Perinton Parkway Fairport, NY 14450 USA www.boschsecurity.com © Bosch Security Systems, Inc., 2018

# Bosch Sicherheitssysteme GmbH

Robert-Bosch-Ring 5 85630 Grasbrunn Germany